# Introduction to awk programming

(block course)

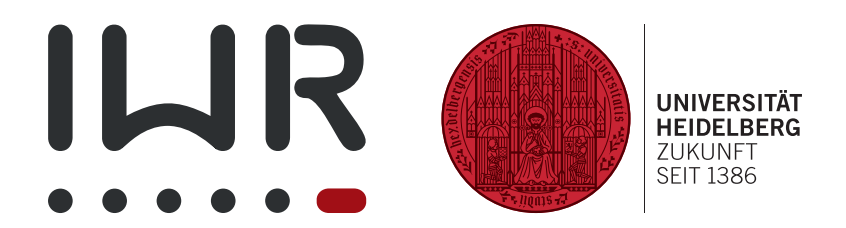

Michael F. Herbst <michael.herbst@iwr.uni-heidelberg.de> <http://blog.mfhs.eu>

Interdisziplinäres Zentrum für wissenschaftliches Rechnen Ruprecht-Karls-Universität Heidelberg

 $15^{\text{th}}$  –  $17^{\text{th}}$  August 2016

# <span id="page-1-0"></span>**Contents**

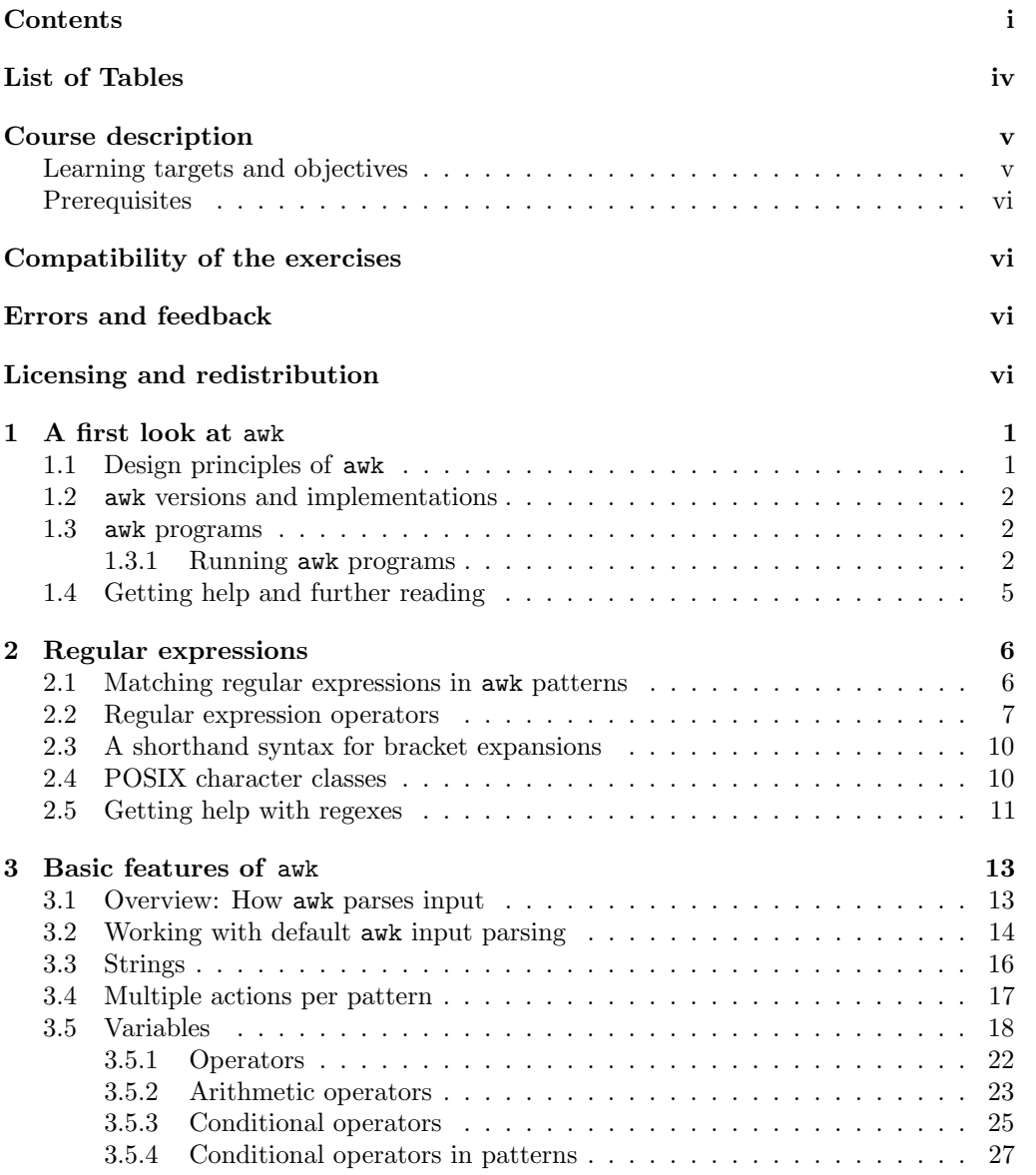

#### CONTENTS ii

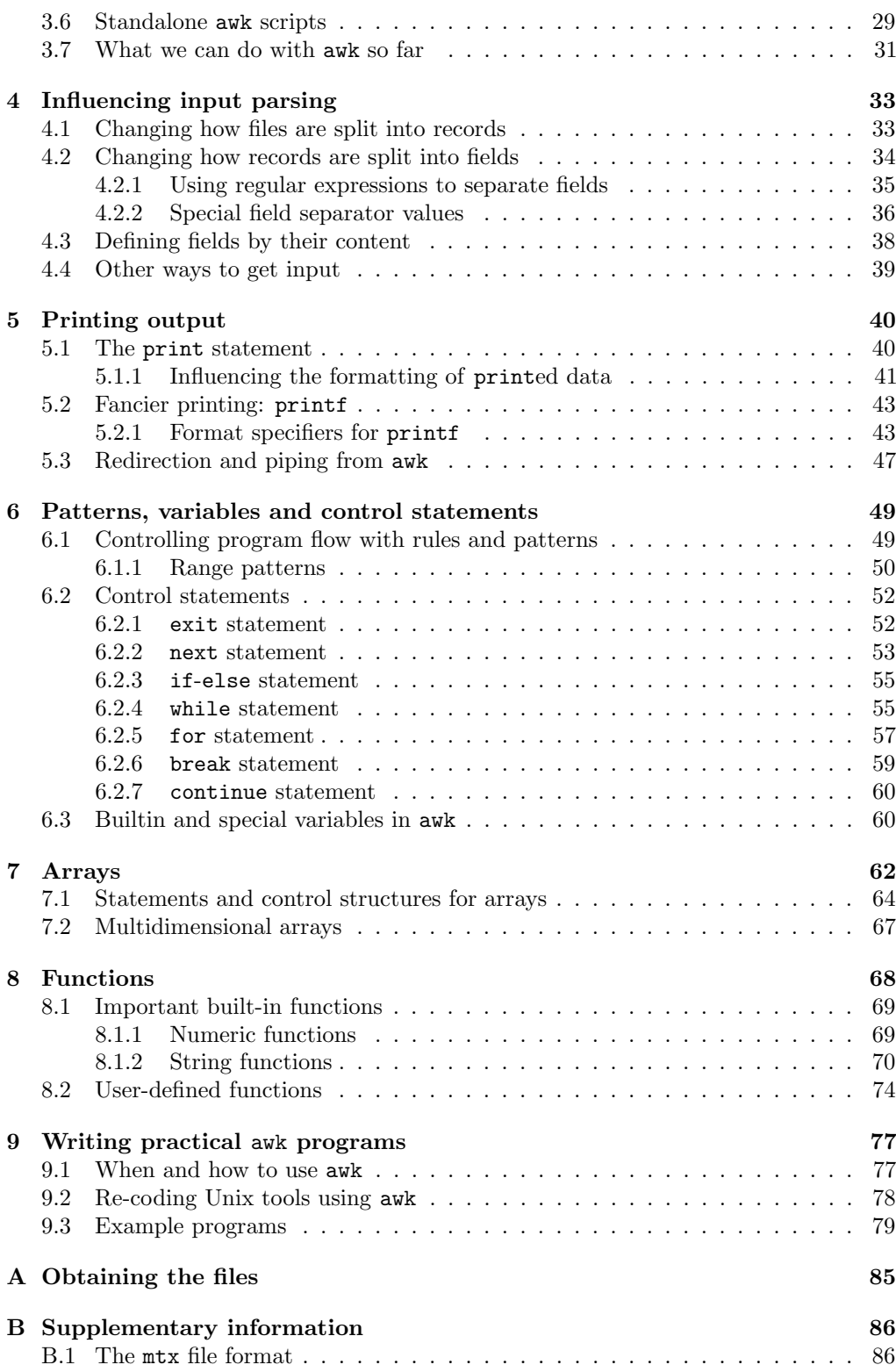

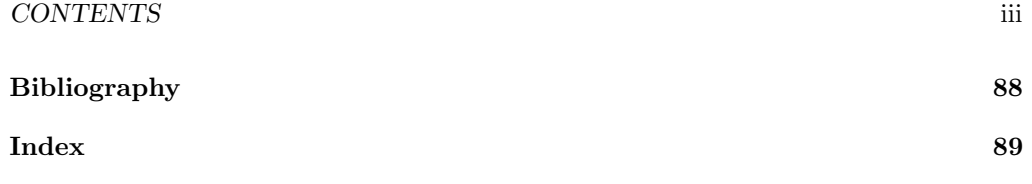

# <span id="page-4-0"></span>List of Tables

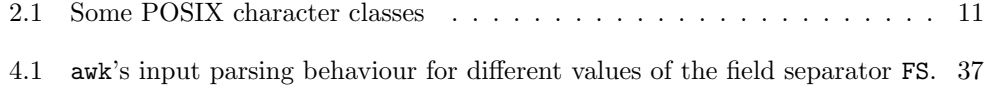

#### <span id="page-5-0"></span>Course description

Dealing with large numbers of plain text files is quite frequent when making scientific calculations or simulations. For example, one wants to read a part of a file, do some processing on it and send the result off to another program for plotting. Often these tasks are very similar, but at the same time highly specific to the particular application or problem in mind, such that writing a single-use program in high-level language like C++ or Java hardly ever makes much sense: The development time is just too high. On the other end of the scale are simple shell scripts. But with them sometimes even simple data manipulation becomes extremely complicated or the script simply does not scale up and takes forever to work on bigger data sets.

Data-driven languages like  $\alpha$  awk sit on a middle ground here:  $\alpha$ wk scripts are as easy to code as plain shell scripts, but are well-suited for processing textual data in all kinds of ways. One should note, however, that awk is not extremely general. Following the UNIX philosophy it can do only one thing, but this it can do right. To make proper use of awk one hence needs to consider it in the context of a UNIX-like operating system.

In the first part of the course we will thus start with revising some concepts, which are common to many UNIX programs and also prominent in awk, like regular expressions. Afterwards we will discuss the basic structure of awk scripts and core awk features like

- ways to define how data sits in the input file
- extracting and printing data
- control statements  $(if, for, while, ...)$
- awk functions
- awk arrays

This course is a subsidiary to the bash course which was offered in August 2015. See [http:](http://blog.mfhs.eu/teaching/advanced-bash-scripting-2015/) [//blog.mfhs.eu/teaching/advanced-bash-scripting-2015/](http://blog.mfhs.eu/teaching/advanced-bash-scripting-2015/) for further information.

#### <span id="page-5-1"></span>Learning targets and objectives

After the course you will be able to

- enumerate different ways to define the structure of an input file in awk,
- parse an structured input file and access individual values for post-processing,
- use regular expressions to search for text in a file,
- find and extract a well-defined part of a large file without relying on the exact position of this part,
- use awk to perform simple checks on text (like checking for repeated words) in less than 5 lines of code.

### <span id="page-6-0"></span>**Prerequisites**

- Familiarity with a UNIX-like operating system like GNU/Linux and the terminal is assumed.
- Basic knowledge of the UNIX command grep is assumed. You should for example know how to use grep to search for a word in a file.
- It is not assumed, but highly recommended, that participants have had previous experiences with programming or scripting in a UNIX-like operating system.

## <span id="page-6-1"></span>Compatibility of the exercises

All exercises and script samples have been tested on Debian 7 "Jessie" with GNU gawk 4.1.1. Other operating systems and awk implementations may not work. Most importantly your awk interpreter should understand the gawk dialect. See section [1.2 on](#page-8-0) [page 2](#page-8-0) and appendix [A on page 85](#page-91-0) for details.

### <span id="page-6-2"></span>Errors and feedback

If you spot an error or have any suggestions for the further improvement of the material, please do not hesitate to contact me under <michael.herbst@iwr.uni-heidelberg.de>.

## <span id="page-6-3"></span>Licensing and redistribution

#### Course Notes

This work is licensed under the Creative Commons Attribution-ShareAlike 4.0 International License. To view a copy of this license, visit [http://creativecommons.org/](http://creativecommons.org/licenses/by-sa/4.0/) [licenses/by-sa/4.0/](http://creativecommons.org/licenses/by-sa/4.0/).

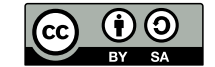

An electronic version of this document is available from [http://blog.mfhs.eu/teaching/](http://blog.mfhs.eu/teaching/introduction-to-awk-programming-2016/) [introduction-to-awk-programming-2016/](http://blog.mfhs.eu/teaching/introduction-to-awk-programming-2016/). If you use any part of my work, please include a reference to this URL along with my name and email address.

#### Script examples

All example scripts in the repository are published under the CC0 1.0 Universal Licence. See the file LICENCE in the root of the repository for more details.

## <span id="page-7-0"></span>Chapter 1

## A first look at awk

Just like most other programming languages and computer programs, awk does not sit separate from the environment in which it is used. Much rather it is embedded into a larger context of other utilities and programs. Before we start discussing "proper" awk in chapter [3 on page 13](#page-19-0) we will therefore quickly review the design principles of awk and how it is intertwined with other UNIX concepts.

## <span id="page-7-1"></span>1.1 Design principles of awk

awk was designed by Alfred Aho, Peter Weinberger, and Brian Kernighan in the 1970s at Bell Labs<sup>[1](#page-7-2)</sup>. Their idea was to create a programming language for processing text files that was as easy to write as plain shell scripts, but which was more data-driven, i.e. where the structure of the data itself determines how the program is actually executed. As we will see in chapter [4 on page 33](#page-39-0) this leads to a slightly unusual way of coding, but this will turn out to be very effective when reading files and extracting data. Often only a couple lines of code are enough to perform a rather intricate  $job<sup>2</sup>$  $job<sup>2</sup>$  $job<sup>2</sup>$ .

Historically awk was influenced by shell scripting and the UNIX tools sed and grep, which can in fact be seen as a subset of **awk**. Right from the start it was distributed inside the UNIX operating system and even nowadays awk is a mandatory utility for every UNIX or Linux operating system<sup>[3](#page-7-4)</sup>.

As such it employs a lot of techniques which are very common to other UNIX tools as well. **Regular expressions** (see chapter [2 on page 6\)](#page-12-0) for example are not only important to influence for awk's data parsing (see chapter [4 on page 33\)](#page-39-0), but also play a prominent role in searching or editing text with grep, sed, vim, perl, python, . . . Furthermore most standard awk programs act more or less like a filter to the data which is passed through them. This implies that they can be easily used inside shell scripts in order to perform some processing which is required. We will only talk very briefly about this interplay of shell scripts (or other scripts) and awk in chapter [4 on page 33](#page-39-0) and chapter [9](#page-83-0) [on page 77,](#page-83-0) but more details can be found in chapter 8 of the Advanced bash scripting

<span id="page-7-2"></span> $1$ That's the place where  $C$ , sh and a whole lot of other UNIX-related innovations comes from.

<span id="page-7-3"></span><sup>2</sup> Take a look at the examples at the end of the script (chapter [9 on page 77\)](#page-83-0).

<span id="page-7-4"></span> $^3{\rm See}$ <http://www.unix.org/version3/apis/cu.html> and LSB 4.0

course [\[1\]](#page-94-1).

#### <span id="page-8-0"></span>1.2 awk versions and implementations

There exist three variants of the awk language:

- Old awk or oawk: The original version of the language by Aho, Weinberger and Kernighan from 1977.
- New awk or nawk: An extended awk language published in 1985.
- GNU awk or gawk: A yet extended version by the Free Software Foundation.

We will discuss only the dialect gawk here, since it is most common and has a couple of nice features the other versions lack.

Unfortunately by default most Linux distribution ship a program called mawk as their awk interpreter. So if some of the things explained in this script do not work as intended, one should make sure that the gawk program is installed.

#### <span id="page-8-1"></span>1.3 awk programs

Similar to sed and grep an input file given to awk is automatically split up into larger chunks called records. Usually this is done at the newline character, i.e. a record is in most cases equivalent to a line in the input  $file<sup>4</sup>$  $file<sup>4</sup>$  $file<sup>4</sup>$ .

Each record is subsequently compared against a list of patterns and if a pattern is satisfied a corresponding action is applied to the record. As such awk programs are listings similar to

```
1 pattern { action }
2 pattern { action }
3 ...
```
Each line consisting of pattern and action is called a rule. It is important to note that for each record in a file all rules are executed. So the program itself contains an implicit loop over all records/lines of the input file.

As we will see in chapter [6 on page 49](#page-55-0) quite some different types of patterns and actions are supported.

#### <span id="page-8-2"></span>1.3.1 Running awk programs

There are multiple ways to run awk programs. If the program is short it is easiest to include it on the commandline itself:

\$ awk 'program' inputfile

This will read the file inputfile line-by-line and execute the awk code program on it.

<span id="page-8-3"></span><sup>4</sup>See section [4.1 on page 33](#page-39-1) for cases where this is different

If programs become larger it is advantageous to store them in a file and read them from there. awk supports this using the flag -f. I.e.

```
$ awk -f programfile inputfile
```
will read the program code from the file programfile instead. awk scripts are usually given the extension awk.

<span id="page-9-2"></span>**Example 1.1.** Consider the text files<sup>[5](#page-9-0)</sup>

```
1 some words
2 any data
3 some further words
4 somer morer things
5 more other thing
6 even more data
```
resources/testfile

and

```
1 words
2 any data
3 more words
4 somer morer things
5 more other thing
6 even more data
```
1 first look/smallerfile

If we run the awk onelinear program

 $1 / some / \{ print \}$ 

1 first look/printo.awk

i.e.

\$ awk -f 1 \_first\_look / printo .awk resources / testfile

we get the output

```
some_words
\texttt{some\_further\_words}\texttt{somer}_{\sqcup}\texttt{morer}_{\sqcup}\texttt{things}
```
since the pattern /some/ will only be satisfied if the line of text<sup>[6](#page-9-1)</sup> under consideration contains the character sequence some. Of course one could have equally executed

\$ awk '/ some / { print }' resources / testfile

to obtain the output above.

<span id="page-9-0"></span><sup>5</sup>All paths and resources of this script will be given relative to the top level directory of the git repository of this course (see appendix [A on page 85\)](#page-91-0). This is the directory which contains this very pdf file.

<span id="page-9-1"></span> ${}^{6}$ Recall that by default a record is a line of text

 On the other hand we could run the same program on the input file 1\_first\_look/smallerfile, i.e.

```
$ awk -f 1 _first_look / printo .awk 1 _first_look / smallerfile
```
to obtain

 $\texttt{somer}_{\text{1}}$  morer<sub>11</sub> things

In this case only a single line matches the pattern /some/, so only a single line of output is printed.

Someone new to the concept of data-driven programming might find the output of the script 1\_first\_look/printo.awk somewhat strange. Even though only a single line of code was written multiple lines of output were produced. As previously mentioned this is due to the implicit loop over records, i.e. the fact that for each record/line of the input file all rules of the awk program are executed. So with the input file resources/testfile where many lines satisfy the pattern, many lines are printed, but with the file 1\_first\_look/smallerfile only one is printed.

<span id="page-10-1"></span>Example 1.2. Printing the whole line is the default action of awk and the action block {print} may therefore be left out. Consider for example the output of

```
$ awk '/ more /' resources / testfile
```
where the action-block is missing. We get the output

```
\texttt{somer}_{\sqcup}morer\sqcupthings
more_{11}other_{11}thingeven_{\Box}more_{\Box}data
```
Exercise 1.3. We want to find all the lines of the Project Gutenberg[7](#page-10-0) books pg74 and pg76, which contain the word "hunger".

- Write a simple awk programs to achieve your goal. If you proceeded with the setup of the repository as described in appendix [A on page 85,](#page-91-0) you should find the books in the folder resources/gutenberg.
- (optional) Now write a small awk program file called first.awk, which finds lines which either contain the word "hunger" or "year". Execute your script on pg74 like this

\$ awk -f first .awk resources / gutenberg / pg74 . txt

Exercise 1.4. If a rule has no pattern, then all records match, i.e. the action is executed for all records. This explains why the commandline

\$ awk '{ print }' resources / testfile

prints the full content of resources/testfile, i.e.

```
some<sub>U</sub> wordsany<sub>u</sub>data
```
<span id="page-10-0"></span><sup>7</sup><https://www.gutenberg.org/>

```
some_{\sqcup}further_{\sqcup}words
\texttt{somer}_{\sqcup}\texttt{morer}_{\sqcup}\texttt{things}more<sub>U</sub>other<sub>U</sub>thing{\tt even\_more\_data}
```
Now we want to understand the term data-driven programming language a little better.

Explain the behaviour of

```
$ awk -f 1 _first_look / printprint .awk resources / testfile
```
where the content of the awk script is

<sup>1</sup> { print } <sup>2</sup> { print }

1 first look/printprint.awk

 What happens if the input file is empty? Create yourself an empty file using touch empty and execute

\$ awk -f 1 \_first\_look / printprint .awk empty

Why is this?

## <span id="page-11-0"></span>1.4 Getting help and further reading

For core utilities like awk there exist a vast number of potential sources for getting help. I personally very rarely use the internet, much rather I use the gawk manual: "GAWK: Effective AWK programming" [\[2\]](#page-94-2). It is in my opinion by far the best available awk resource. This course follows the structure of this book quite closely and for almost every aspect covered here further details can be found in [\[2\]](#page-94-2). I will refer to chapters and sections of this book for further reading at many places in this script.

For quickly checking an option or a some tiny detail, I can also recommend the gawk manpage, available from the terminal via the usual man awk.

## <span id="page-12-0"></span>Chapter 2

## Regular expressions

Regular expressions are a key tool in order to find or describe strings in a text. As awk is all about processing text files we will need very often. For example they are used all the time to define the patterns, i.e. they play an important role to define when our actions are executed. The use of regular expressions is, however, not limited to awk. They are very important for a number of other UNIX utils like grep, sed, . . . as well. For more information about regular expressions in this latter context, see chapter 7 of [\[1\]](#page-94-1).

#### <span id="page-12-1"></span>2.1 Matching regular expressions in awk patterns

We will introduce regular expressions in a second, but in order to show some examples, we need a way to try them inside awk code. The /word/ pattern we met in the previous chapter (see e.g. example [1.1 on page 3\)](#page-9-2), is not just valid for searching for a string<sup>[1](#page-12-2)</sup> in a record. Much rather it allows us to specify a regular expressions between the / characters. We will see later that regular expressions are just a generalisation to searching for plain string and therefore why we could use the  $/\text{regex}/$  pattern in order to search for strings in words as well.

Long story short: A simple awk program like

 $1 / \underline{regex} / \{print\}$ 

already does the trick: It will check for each record/line of the input file whether at least a part of the record can be successfully described by the regular expression regex — one also says it checks whether at least a part of the line is matched by the regex. If this is the case the action block {print} will be executed, i.e. the line will be printed to the output. Otherwise nothing happens for this line.

**Example 2.1.** The regex  $r \cdot t$  matches all lines which contain an  $r$  and two characters later an t. So if we run

 $\text{swk}$  '/r.t/ {print}' resources/testfile

we get

<span id="page-12-2"></span><sup>&</sup>lt;sup>1</sup>character sequence

```
\texttt{somer}_{\text{1}} morer<sub>11</sub>things
more<sub>U</sub>other<sub>U</sub>thing
```
since the strings morer things and other thing are matched by  $r.t.$  Of course a word like rotten would have been matched as well. It is important to note here that really the full record/line is matched irrespective of the individual words.

To quickly check whether a string string is matched by a regex it is pretty tedious to first put the string into an inputfile and then execute

\$ awk '/regex/ {print}' inputfile

Luckily awk reads from the standard input if no inputfile is given, i.e. the commandline

\$ echo "string" | awk '/regex/ {print}'

can also be used<sup>[2](#page-13-1)</sup> Of course we could also drop the action block  $\{print\}$  entirely since it is the default action executed anyway (see example [1.2 on page 4\)](#page-10-1):

\$ echo "string" | awk '/regex/'

### <span id="page-13-0"></span>2.2 Regular expression operators

It is best to think of regular expressions as a "search" string where some characters have a special meaning. All non-special characters just stand for themselves, e.g. the regex "a" just matches the string "a"<sup>[3](#page-13-2)</sup>.

Without further ado a non-exhaustive list of regular expression operators<sup>[4](#page-13-3)</sup>:

- \ The escape character: Disables the special meaning of the next character that follows.
	- matches the beginning of a string, ie. "~word" matches "wordblub" but not "blubword". It is important to note for later, that ^ does not match the beginning of a line, but much rather the beginning of a record.

```
$ echo " wordblubb " | awk '/^ word /'
gives
wordblubb
```
<span id="page-13-1"></span><sup>&</sup>lt;sup>2</sup>Recall that a **pipe** "|" can be used to redirect the output of one program to be the input of another. In this case echo prints the string as its output, which is redirected to be the input of awk. For more details about this see section 2.3 of [\[1\]](#page-94-1).

<span id="page-13-2"></span><sup>&</sup>lt;sup>3</sup>This is why in example [1.1 on page 3](#page-9-2) we could just use the  $\prime$  regex $\prime$  pattern to search for strings in the text without really knowing anything about regexes.

<span id="page-13-3"></span><sup>&</sup>lt;sup>4</sup>More can be found e.g. in section 3.3 of the awk manual  $[2]$ 

whilst

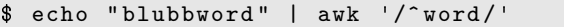

yields no output.

\$ matches the end of a string or record in a similar way.

matches any single character, including <newline>, e.g. P.P matches PAP or PLP but not PLLP

[...] bracket expansion: Matches one of the characters enclosed in square brackets.

 $$echo "o" | awk'/^[oale]$  /' # match

 $\circ$ 

 $$echo$  "a" | awk '/^[oale] $*/$ " # match

 $\overline{a}$ 

<sup>1</sup> \$

 $\circ$ 

 $\mathsf{a}$ 

 $$echo "oo" | awk'/[oale]$  $/'$  # no match

Note: Inside the bracket expansion only the characters  $\mathbf{I}$ , - and  $\hat{ }$  are not interpreted as literals. E.g.

 $$echo '$  | awk '/^[\$]\$/' # match

[^...] complemented bracket expansion: Matches all characters except the ones in square brackets

 $\text{\$ echo "o" | awk '/[^{\text{`}}eurlr]/' \# match}$ 

 $$echo "e" | awk' /[^`eulr]$ /' # no match

\$ echo "a" | awk '/[o^ale]/' # match, since this is  $\swarrow$ ,→no cbe!

| alternation operator: Specifies alternatives: Either the regex to the right or the one to the left has to match. Note: Alternation applies to the largest possible regexes on either side

```
\frac{1}{2} echo "word" | awk '/^wo | rrd\frac{1}{2}' # match, since ^wo
```
word

(...) Grouping regular expressions, often used in combination with |, to make the alternation clear, e.g.

```
echo "word" | awk '/ (wo | rrd ) */ # no match '
```
The *preceding* regular expression should be repeated as many times as necessary to find a match, e.g. "ico\*' matches "ic", "ico" or "icooooo", but not "icco". The "\*" applies to the *smallest* possible expression only.

```
1 echo "wo<sub>u</sub>(rd" | awk '/wo* \(/' \qquad # match
2 echo "woo<sub>u</sub>(rd" | awk '/wo* \(/' # match
3 echo "oo_{\square}(rd" | awk '/wo* \(/' # no match
4 echo "oo<sub>u</sub>(rd" | awk '/(wo)* \(/' # match
5 echo "wowo<sub>u</sub>(rd" | awk '/(wo)* \(/' # match
```
2 regular expressions/regex star.sh

```
wo<sub>\sqcup</sub>(rd)wo \circ<sub>u</sub> (rd
\circ \circ \Box (rd
wowo<sub>u</sub> (rd
```
+ Similar to "\*": The preceding expression must occur at least once

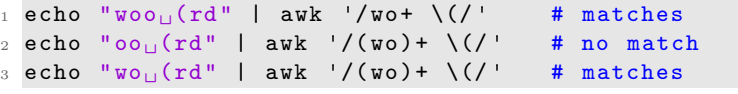

2 regular expressions/regex plus.sh

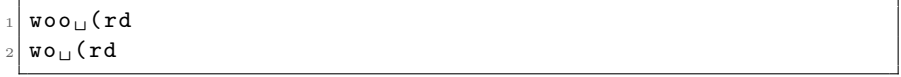

? Similar to "\*": The preceding expression must be matched once or not at all. E.g. "ca?r" matches "car" or "cr", but nothing else.

There are a few things to note

- awk will try to match as much of a record as possible.
- Regexes are case-sensitive
- Unless  $\hat{\ }$  or  $\hat{\ }$  are specified, the matched substring may start and end anywhere.
- As soon as a single matching substring exists in the record, the record is considered to match the pattern, i.e. the action will be executed for this record.

#### <span id="page-16-0"></span>2.3 A shorthand syntax for bracket expansions

Both bracket expansion and complemented bracket expansion allow for a shorthand syntax, which can be used for ranges of characters or ranges of numbers, e.g

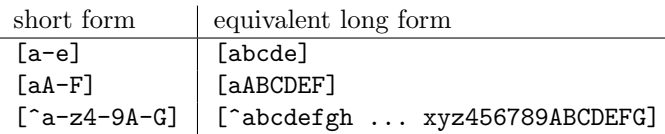

Exercise 2.2. Consider these strings

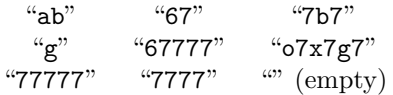

For each of the following regexes, decide which of the above strings are matched:

- ..
- $\bullet$  ^..\$
- $\bullet$  [a-e]
- $\hat{ }$ .7\*\$
- $\hat{(-7)}*\$$

## <span id="page-16-1"></span>2.4 POSIX character classes

There are also some special, named bracket expansions, called POSIX character classes. See table [2.1 on the following page](#page-17-1) for some examples and [\[2\]](#page-94-2) for more details. POSIX character classes can only be used within bracket expansions, e.g.

```
1 # \hat{[}[[: space :]] * [0[: alpha :]] + matches arbitrarily many spaces
2 # followed by at least one 0 or letter
3
4 echo "
\bigcup_{U \cup U \cup U} a'' | awk '/^[[: space : ]] * [0[: alpha : ]] +/' # Match
5 echo "_00" | awk '/^[[: space : ]] * [0[: alpha : ]] +/' # Match
6 echo "1" | awk '/^[[: space : ]] * [0[: alpha : ]] +/' # No match
7 echo "_{\text{UUD}}1" | awk '/^[[: space : ]] * [0[: alpha : ]] +/' # No match
```
2 regular expressions/regex posixclass.sh

which gives the output

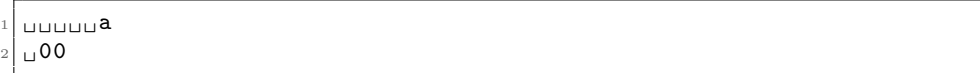

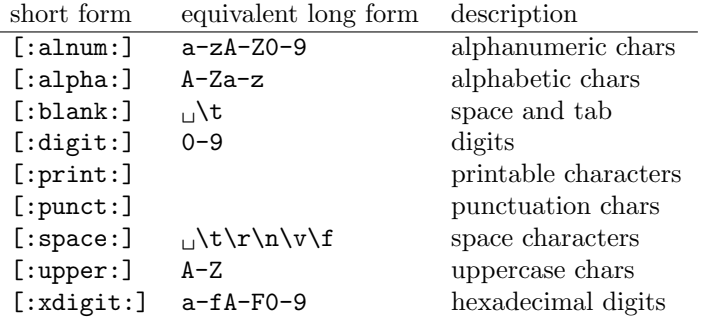

<span id="page-17-1"></span>Table 2.1: Some POSIX character classes

## <span id="page-17-0"></span>2.5 Getting help with regexes

Writing regular expressions takes certainly a little practice, but is extremely powerful once mastered.

- <https://www.debuggex.com> is extremely helpful in analysing and understanding regular expressions. The website graphically analyses a regex and tells you why a string does/does not match.
- Practice is everything: See <http://regexcrossword.com/> or try the Android app ReGeX.

Exercise 2.3. Fill the following regex crossword. The strings you fill in have to match both the pattern in their row as well as the pattern in their column.

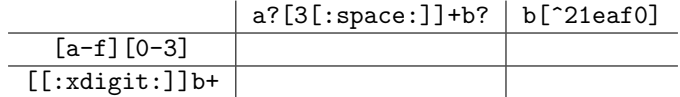

Exercise 2.4. Give regular expressions that satisfy the following

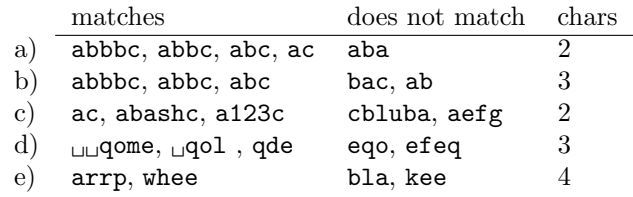

Note: The art of writing regular expressions is to use the smallest number of characters possible to achieve your goal. The number in the last column gives the number of characters necessary to achieve a possible solution.

<span id="page-17-2"></span>Exercise 2.5. (optional) Take a look at the file resources/digitfile. This file contains both lines which contain only text as well as lines which contain numbers. The aim of this exercise is to design a regular expression which matches only those lines that contain numbers in proper scientific format, i.e. a number of the form

#### sign prefactor e sign exponent

e.g.

0.123e-4 0.45e1 -0.4e9

#### CHAPTER 2. REGULAR EXPRESSIONS 12

These numbers follow the rules

- The  $sign \text{ may be } + \text{ or } \text{ or absent}$
- The prefactor has to be in the range between 0. and 1. In other words it will always contain a . as the second digit and the first character will always be a 0 or 1. The number of characters after the . may, however, vary.
- The **exponent** may be any integer number, i.e. it may not contain a ., but otherwise any number. It may have leading zeros.

In order to design the regular expression, proceed as follows:

- First design regexes to match the individual parts: sign, prefactor and exponent.
- Paste them together. Pay attention to which parts are required and which are optional.
- $\bullet$  (optional) Introduce some fault tolerance:
	- Make your expression work if between prefactor and exponent one of the characters E, D or d is used instead.
	- Be less strict on the requirements of the prefactor. Allow prefactors outside of the range 0 to 1.

## <span id="page-19-0"></span>Chapter 3

## Basic features of awk

Now that we understand regular expressions we return our attention to awk itself. Our ultimate goal when using awk is to parse data and work on it in some way. Whilst we will look more closely into influencing the parsing process itself in the next chapter [4 on](#page-39-0) [page 33,](#page-39-0) this chapter will discuss the basics of awk. We will look at core features like dealing with strings, variables and operators.

### <span id="page-19-1"></span>3.1 Overview: How awk parses input

Consider once again the basic structure of an awk program with a list of rules consisting of patterns and actions:

```
pattern { action }
2 pattern { action }
3 \cdot \cdot \cdot
```
For any data awk gets to parse — either in form of an input file that we specify on the commandline or piped on standard input — the following is underdone:

- 1. The whole input data is split into smaller chunks, called records. This done whenever a record separator character is encountered. By default the record separator is the  $\leq$ newline> character, which is sometimes also denoted as  $\ln$ .
- 2. Each record is further split into fields whenever a field separator is found in the record. By default newline and all members from the [:space:] POSIX character class (see table [2.1 on page 11\)](#page-17-1) are field separators.
- 3. For each record all rules are considered from top to bottom. If the pattern of a rule matches for a given record, then the corresponding action is executed.
- 4. If the action block is absent, the whole record will be printed (default action).
- 5. If the pattern is absent (default pattern), the action is executed for each word.

In other words default awk input parsing will go through the file line by line (records) and will assign to the individual fields the words<sup>[1](#page-19-2)</sup> it encounters in each line.

<span id="page-19-2"></span><sup>&</sup>lt;sup>1</sup>In the sense that words are separated by [:space:] characters.

Of course the number of words in a line of input may differ, which demonstrates that the number of fields available for a record does not need to be a constant number.

### <span id="page-20-0"></span>3.2 Working with default awk input parsing

Before any rule is executed for a particular record, the special variables  $\mathcal{F}_1, \mathcal{F}_2, \ldots, \mathcal{F}_n$ are assigned to the first, second,  $\dots$  n-th field of this record. For example consider a record like

```
1 Das Pferd frisst keinen Gurkensalat .
```
Das will be assigned to \$1, Pferd will be assigned to \$2 and so on. These variables can be easily used in an action block:

echo "Das<sub>u</sub>Pferd<sub>u</sub>frisst<sub>u</sub>keinen Gurkensalat." | awk '{print \$2}'

yields

Pferd

The whole record as it was read from the input is stored in the variable \$0 as well, such that

```
echo "\texttt{Das}_{\sqcup}\texttt{Pferd}_{\sqcup}\texttt{frisst}_{\sqcup}\texttt{keinen}_{\sqcup}\texttt{Gurkensalat.}" | awk '/^Das/ { print \swarrow\rightarrow$0}'
```
gives us

```
\texttt{Das}_{\sqcup} Pferd_{\sqcup}frisst_{\sqcup}keinen_{\sqcup}Gurkensalat.
```
since the line starts with "Das".

Exercise 3.1. Use an awk oneliner to extract the second word of each line of the book resources/gutenberg/pg1232.txt, which starts with the string free.

Variables like the field variables are not static to awk. This means that we can change them to a new value, e.g. a string like "Auto" (More on strings in section [3.3 on page 16\)](#page-22-0):

```
$ echo "Das<sub>U</sub>Pferd<sub>U</sub>frisst<sub>U</sub>keinen<sub>U</sub>Gurkensalat." | awk '{$2 = "Auto"}
                                                                                       { print }'
```
 $\texttt{Das}_{\sqcup}$  Auto $_{\sqcup}$  frisst $_{\sqcup}$  keinen $_{\sqcup}$  Gurkensalat.

We notice that awk takes changes to variables into account when the next rule is processed (in this case a simple unconditional {print} action).

<span id="page-21-0"></span>Example 3.2. Suppose we manage a list of telephone numbers like

```
Amelia<sub>555</sub>-5553<br>1
Anthony_555 - 3412 - 2Becky - 555 - 7685 - 1Bill 555-1675 4
Broderick_555 -0542 5
Camilla_555 - 2912 - 2Fabilus <sub>-555 -1234 -0Julie 555-6699 3
Martin<sub>555-6480</sub><sup>1</sup>
Samuel <sub>555 -3430 -2Jean - Paul _555 -2127
```
#### resources/data/telephonelist

(For clarity we use the symbol  $\_\_$  to denote a tab and  $\_\_$  to denote a space character in these kinds of outputs.)

Our job is to change the telephone number of all people starting with the letter "B" to "not\_available". Since awk takes changes to the variables \$1, \$2 . . . into account when processing all rules below the current one, this can be achieved using the awk program

```
1 # Match lines starting with B
2 # and change the second field
3 /^B / { $2 = "not_available"}
4 # Print all records including the changed one
5 { print }
```
3 basics/change avail.awk

Running this on resources/data/telephonelist, i.e.

\$ awk -f 3 \_basics / change\_avail .awk resources / data / telephonelist

results in

```
Amelia 555-5553 1
  Anthony = 555 - 3412 2
  \texttt{Becky}<sub>\sqcup</sub>not_available\sqcup1
  Bill<sub>U</sub>not_available<sub>U</sub>4Broderick<sub>U</sub>not_available<sub>U</sub>5Camilla_555 - 2912 - 2Fabilus <sub>555 - 1234 <sub>0</sub>Julie 555-6699 3
  Martin 555-6480 1
_{10} Samuel 555 - 3430 -2Jean - Paul _555 -2127 3
```
We note that the formatting of the output lines differs when printing unaltered records and records where awk was asked to change the value of a field. This can be explained as follows:

• awk removes repeated whitespace characters when splitting the record into fields, no matter what the whitespace is (tabs, spaces, newlines, . . . ), so the field variables \$1, \$2, etc. only contain the plain words and no whitespace

- The unchanged record (exactly as it was read from input) is retained in \$0.
- If the fields are not changed, then print \$0 hence prints the original record as read.
- If one field is changed, \$0 is rebuilt from the individual fields. By default this means the field values are concatenated together, separated by only a single space. We will see in section [5.1.1 on page 41](#page-47-0) how one can alter this behaviour.

Notice, that all the lines starting in the program code of the previous example, which started with # were ignored by awk. This is because # is the comment character in awk. Everything which is placed behind a # on the same line will be ignored.

#### <span id="page-22-0"></span>3.3 Strings

Strings in awk all have to be enclosed by double quotes, e.g.

```
1 "This1 is 1 a valid 1 string"
```
Multiple strings may be concatenated, just by leaving white space between them

```
1 "This_1is_1a_1" _1concatenated_1" "string"
```
This way we can concatenate the content of variables and some other text before printing:

```
$ echo "Das<sub>u</sub>Pferd<sub>u</sub>frisst<sub>u</sub>keinen Gurkensalat" | awk '{ print "Der ...
      (→" $5 "<sub>U</sub>" $3 "<sub>U</sub>kein<sub>U</sub>" $2 }'
```

```
Der_{\sqcup}Gurkensalat_{\sqcup}frisst_{\sqcup}kein_{\sqcup}Pferd
```
Note that we had to include explicit spaces between \$5 and \$3 because the fields have leading and trailing whitespace removed.

A nice feature of awk is that it per default honours special escape sequences like " $\mathbf{t}$ "(for a tab character) and " $\mathbf{h}$ "(for a newline character) in strings. So we could improve the output formatting in example [3.2 on the previous page](#page-21-0) by explicitly putting two tabs between the fields, i.e.

```
1 # Match lines starting with B
2 # and change the second field
3 / \hat{B} / { $2 = "not_available" }
4 # Print all records separated by two tabs
5 \{ print \$1 "\\tt" \$2 "\\t\\t" \$3 \}
```
3 basics/change avail tabs.awk

Running this on resources/data/telephonelist gives

```
Amelia 555-5553 1
 Anthony -555-3412 2
 Becky ____ not_available ____ 1
 Bill _____ not_available ____ 4
 {\tt Broderick\_mot\_available\_5}6 Camilla 555-2912 2
```

```
7 Fabius 555-1234 0
 Julie 555 - 6699 3
9 Martin 555 -6480 1
_{10} Samuel 555 - 3430
```

```
Jean - Paul 555 - 2127 3
```
which is still not great, but certainly nicer to read. We will pick up on the output formatting issue in chapter [5 on page 40.](#page-46-0)

Exercise 3.3. Use an awk oneliner to extract the first and the second column from the file resources/matrices/lund\_b.mtx.

(optional) Modify your code to prevent data from the comment lines (starting with the character %) to be printed. This is easiest if you use a regular expression in the pattern.

#### <span id="page-23-0"></span>3.4 Multiple actions per pattern

As awk programs become more complicated it is often desired to execute more than one action per matching pattern. For example consider the program

```
1 # Match lines starting with B
2 # inform us about the unavailable phone and change the field .
3 /^B/ { print $1 "'s phone has become unavailable'
4 $2 = "not_available" }
5 # Print all records separated by two tabs
6 { print $1 "\t\t" $2 "\t\t" $3 }
```
3 basics/change avail message.awk

here we not only want to change the field if the phone of a person has become unavailable, but we also want to print a statement about this to the screen. This can be achieved by putting the two actions

```
1 print 1 "'s phone has become unavailable"
```
and

```
1 $2 = "not_available"
```
into different lines of code. The resulting output is

```
Amelia 555 - 5553 1
  Anthony - 555 - 3412 2
 \overline{B} Becky 's phone has become unavailable
 Becky ____ not_available ____ 1
_5 Bill 's phone has become unavailable
6 Bill 1 not_available 47 Broderick 's phone has become unavailable
\vert s \vert Broderick ____ not_available ____5
9 Camilla 555-2912 2
10 Fabius 555 -1234 0
_{11} Julie 555-6699 3
_{12} Martin 555 -6480 1
13 Samuel 555 - 3430 2
  Jean - Paul 555 - 2127 3
```
Since empty lines in action blocks or empty lines between different rules are ignored by awk we could equivalently write the program code as

```
1 # Match lines starting with B
2 # inform us about the unavailable phone and change the field .
3 /^{\sim} B / {
4 print 1 "'s phone has become unavailable"
5 $2 = "not_available"
6 }
7
8 # Print all records separated by two tabs
9 { print $1 "\t\t" $2 "\t\t" $3 }
```
3 basics/change avail message2.awk

which is easier to read.

awk also allows to replace line breaks between actions or rules by ; (semicolon) characters. This is especially helpful for small commandline awk programs, e.g.

```
$echo "awk<sub>u</sub>is<sub>u</sub>twice<sub>u</sub>not<sub>u</sub>cool." | awk '{$4="as"
                                                                        print }
                                                                      { print }'
```
and

```
\text{\$ echo "awk_{\text{u}} is_{\text{u}} twice_{\text{u}} not_{\text{u}} cool."} | awk '{$4="as"; print}; { print}'
```
both produce

```
avk_{\perp}is vtwice_{\perp}as \lfloorcool.
avk_{\text{U}}is_{\text{U}}twice_{\text{U}}as_{\text{U}}cool.
```
## <span id="page-24-0"></span>3.5 Variables

The handling of variables and arithmetic in awk are very similar to other scripting languages like bash or python. Most things should be pretty self-explanatory and this section is therefore kept rather short. More details about variables and operators in awk can be found in section 6.1 of the gawk manual [\[2\]](#page-94-2).

• Variables are assigned using a single equals  $("="")$ . There may well be space between the name and the value.

```
1 var = " value "
2 # or
3 \text{ var} = \text{``value''}4 # are identical to awk
```
The value of a variable can just be accessed by its name:

```
1 print "var_{\text{u}}is<sub>u</sub>" var \qquad # => will print "var is value"
```
Variables do not need to hold string values:

```
\frac{1}{1} integer=1 # an integer
2 float=3.4 # a floating point number<br>3 float2=1.3e7 # another floating point
                    # another floating point number
```
 awk performs sensible conversion between strings that describe numbers and other variables/strings

```
1 {
2 var1 = "1.23"
3 var2 = 1.1
4
5 print "With_1$1=" $1 ":_1" $1 + var1
6 print var1 "+" var2 "=" var1+var2
7 }
```
3 basics/vars conversion.awk

\$ echo " 111" | awk -f 3 \_basics / vars\_conversion . awk

```
\vert With \vert $1=111: \vert 112.23
2 1.23+1.1=2.33
```
Strings that cannot be interpreted as a number are considered to be 0.

```
$ echo " blubber " | awk -f 3 _basics / vars_conversion . awk
```

```
With \, \mathcal{J}1 = blubber : \mathcal{J}.232 1.23+1.1=2.33
```
- Undefined variables are 0 or the empty string.
- All variables are global and can be accessed and modified from all action blocks (or condition statements as we will see later)

```
1 # $0 is always defined to be the current record,
2 # but A is undefined at this point
3 {
4 print "0 \le s_1" 0 \le s_2" \text{but } a_1 a_2 s_1" A
5 \text{ N} = 156 }
7
8 # print N and define A
9 \{ print N; A = $1 \}10
11 # print A
12 { print "String<sub>U</sub>" A "<sub>U</sub>has<sub>U</sub>length<sub>U</sub>" length (A) }
                             3 basics/vars global.awk
```

```
$ echo " blubber " | awk -f 3 _basics / vars_global . awk
0 \leq i \leq blubber \mathbf{b}ut \mathbf{a} is
2 15
String_{\sqcup}blubber_{\sqcup}has_{\sqcup}length_{\sqcup}7
```
Note that the state of awk is not reset between processing different records. In other words a variable, which is set once, can be used when processing a different record as well[2](#page-26-0) This can be a little confusing at first, but is actually one of the reasons, why awk is so effective in processing text files.

Example 3.4. To make this point more clear, let us consider an example:

```
1 {
2 print " current :\Box" $1 "\Box" $2
3 print prev "\text{with} \text{Differ}_U" buffer
4 }
5
6 # set the buffer if there is an i in the name
7 # and the 12 occurs on the line as well (e.g. in the phone number)
8 / i .* 12/ { buffer = $2 }
\overline{9}10 {
11 prev = $1 "$2 # store the current record in prev<br>12 print "" # print an empty line
12 print "'' * print an empty line
13 }
```
3 basics/vars rule global.awk

\$ awk -f 3 \_basics / vars\_rule\_global .awk resources / data / telephonelist

```
\tt current: <sub>u</sub> A <sub>m</sub> el <sub>u</sub> 555 - 5553_Uwith_Ubuffer
 3
   current: <sub>u</sub> Anthony <sub>u</sub>555 - 3412Amelia_{11}555 - 5553_{11}with_{11}buffer6
   current: <sub>D</sub>Becky<sub>D</sub>555 - 7685Anthony_{||}555-3412_{||}with_{||}buffer
 9
_{10} current:_{\sqcup}Bill_{\sqcup}555-1675
11 Becky \overline{0} 555 -7685 \overline{0} with \overline{0} buffer
12
13 current:_BBroderick 555-0542
14 Bill 1555 - 1675 with buffer
15
_{16} current:_{\text{U}}Camilla_{\text{U}}555-2912
17 Broderick 555 - 0542 with buffer
18
_{19} current: _{\text{L}}Fabius_{\text{L}}555-1234
```
<span id="page-26-0"></span><sup>&</sup>lt;sup>2</sup>In some sense awk is pretty much a state machine, where parsing records can induce transitions between different internal states.

```
20 Camilla 555 - 2912 with buffer 555 - 2912
21
_{22} current: Julie 1555-6699
_{23} Fabius _1 555 -1234 u with buffer _1 555 -1234
^{24}_{25} current: Martin 555 -6480
_{26} Julie 555 -6699 with buffer 555 -1234
\overline{2}_{28} current: _{\bigcup} Samuel _{\bigcup} 555-3430
29 Martin 555 -6480 with buffer 555 -1234
30
31 current: Jean-Paul 555-2127
32 \times 5 Samuel 555 -3430 with buffer 555 -1234
```
- The program runs over our list of phone numbers. It stores some phone number in a buffer, called buffer. Furthermore line 12 achieves that the first and the second field of the current record is stored inside the variable prev. Then processing ends with printing an empty line.
- The behaviour of line 3 of the awk code differs when processing the first record compared to the remaining ones.

For the first record the variable prev is not yet defined. For all others this line causes the first two fields from the previous line to be printed. This happens because prev has just been set to this value when the previous record was processed.

In other words line 12 of the program influences the behaviour in line 3, i.e.

Code at the end can have an effect on code at the beginning!

Whether such a bottom-to-top influence really happens, depends on the input data (data-driven programming) and what rules match for each of the records.

 $\Rightarrow$  When writing an awk program one does not only need to think sequentially from top to bottom, but sometimes the other way round as well. E.g. when a one needs to cache a part of a record for consumption when processing a later record.

Exercise 3.5. Write an awk program, which prints an ever-growing concatenation of all previous lines. In other words the input data

```
awk
2 is
 3 a
 data-driven
 5 programming
 language
```
3 basics/input.data

should give rise to

```
\overline{u} awk
\cup awk\cup is
\sqcup awk\sqcup is \sqcup a
_{\sqcup}awk_{\sqcup}is _{\sqcup}a<br/>ata - driven
\texttt{\texttt{awkuis}}{}_\texttt{u} \texttt{a}_\texttt{u} \texttt{data-driven}}{}_\texttt{u} \texttt{programming}
```

```
6 \vert \vert awk\vertis\verta\vertdata - driven\vertprogramming\vertlanguage
```
The extra space in the beginning is a little annoying, but we do not know a way to avoid it at the moment.

Exercise 3.6. Explain why the script

 $1 \{ print a\}$  $_2$  { num = "false"; a = a + 1 }  $3 / [0 - 9] /$  { num = "true"; a = a - 1 }  $4 \text{ } {\mathfrak{f}}$  print "num:  $\mathfrak{u}$ " num }

3 basics/exscript.awk

yields the output

```
1
   num: _{ \sqcup }true\overline{0}num : _{11}true
   \mathbf 0num: _{ \sqcup }false7 1
 s num : false
 |9|2_{10} num : utrue
11 2
_{12} num : true
13 2
14 num : utrue
```
3 basics/exscript.awk.out

when executed with the input file

 $\overline{4}$  $\frac{1}{2}$  5 <sup>3</sup> word  $no<sub>U</sub> more$  $3$  $\sqcup$ little  $width_{\cup}5$  animals 11

3 basics/exscript.awk.in

#### <span id="page-28-0"></span>3.5.1 Operators

awk allows all sorts of operations between variables and objects. Some of these operations (like the string concatenation we mentioned in section [3.3 on page 16](#page-22-0) do not even require an explicit operator to be present). Amongst the operators we distinguish between two major categories — arithmetic operators (section [3.5.2 on the following page\)](#page-29-0), which act solely on numbers, and conditional operators (section [3.5.3 on page 25\)](#page-31-0), which compare objects of various kinds.

#### <span id="page-29-0"></span>3.5.2 Arithmetic operators

awk supports the following arithmetic operators<sup>[3](#page-29-1)</sup>:

- $x \uparrow y$  Exponentiation: x is raised to the power of y
- -x Negation
- +x Unary plus: x is converted to a number
- x \* y Multiplication
- $x / y$  Division: Since awk is floating-point aware the result is not always an integer. E.g. 3/4 will be 0.75. If you want to enforce integer division, use the expression int(3/4) which will yield 0 in this case.
- x % y Modulo operation or remainder of integer division
- $x + y$  Addition
- $x y$  Subtraction

For example

```
1 {
2 # calculate the square and print it
3 \t e = $1 \t 24 print e
5
6 # Assign a string variable :
7 str =" 3.44444444444444444444 "
8 # convert to a number and print it
9 print + str
10 # print it without conversion
11 print str
12
13 # print sum
14 print str+$2
15
16 # print integer and normal division
17 print int (5/3) , 5/3
18
19 # show that operator precedence makes sense
20 print 5+3*2.5
21 }
```
3 basics/arith example.awk

 $\text{\$}$  echo "12.3 $\text{\o}$ 4" | awk -f 3\_basics/arith\_example.awk

```
1 151.29
2 3.44444
 3 3.44444444444444444444
 4 7.44444
 1 \cup 1.666676 12.5
```
<span id="page-29-1"></span> $3$ See chapter 6.2 of [\[2\]](#page-94-2) for more details

Similar to the C-like languages, there exist combined arithmetic assignment operators like +=, -= or similar. Increment ++ and decrement -- are also supported in the usual manor.

```
1 # Count number of lines with a as second character
_{2} /^.a/ { acount += 1 }
\overline{3}4 # Count the number of lines containing 2
5 / 2 / { twocount ++ }
6
7 {
8 print "\text{So}_{\sqcup}far_{\sqcup}found_{\sqcup}" acount "_{\sqcup}'a's_{\sqcup}as_{\sqcup}second_{\sqcup}character"
9 print "So<sub>u</sub>far<sub>u</sub>found<sub>u</sub>" twocount "<sub>u</sub>lines<sub>u</sub>containing<sub>11</sub>'2'"
10 print "--"
11 }
```
3 basics/arith incr example.awk

 $$$  awk -f 3\_basics/arith\_incr\_example.awk  $/$ ,→resources / data / telephonelist

```
\texttt{So}_{\sqcup} \texttt{far}_{\sqcup} \texttt{found}_{\sqcup \sqcup}'a '\texttt{s}_{\sqcup} \texttt{as}_{\sqcup} \texttt{second}_{\sqcup} \texttt{character}\texttt{So}_{\sqcup}far_{\sqcup}found_{\sqcup \sqcup}lines_{\sqcup}containing_{\sqcup}'2'
  3 --
     S_0far<sub>u</sub>found<sub>uu</sub>'a's<sub>u</sub>as<sub>u</sub>second<sub>u</sub>character
  5 So<sub>u</sub>far<sub>u</sub>found<sub>u</sub>1<sub>u</sub>lines<sub>u</sub>containing<sub>u</sub>'2'
  6 --
  7 So<sub>u</sub>far<sub>u</sub>found<sub>uu</sub>'a's<sub>u</sub>as<sub>u</sub>second<sub>u</sub>character
  \lVert s \rVert So<sub>u</sub>far<sub>u</sub>found<sub>u</sub> 1<sub>u</sub>lines<sub>u</sub>containing<sub>u</sub> '2'
 <sup>9</sup>
\frac{10}{10} So<sub>11</sub> far<sub>11</sub> found<sub>1111</sub>' a 's<sub>11</sub> as <sub>11</sub> second<sub>11</sub> character
\left| \right| So<sub>u</sub>far<sub>u</sub>found<sub>u</sub>1<sub>u</sub>lines<sub>u</sub>containing<sub>u</sub>'2'
|12| --
\frac{13}{3} So<sub>u</sub>far<sub>u</sub>found<sub>uu</sub>'a's<sub>u</sub>as<sub>u</sub>second<sub>u</sub>character
_{14} So<sub>u</sub>far<sub>u</sub>found<sub>u</sub>2<sub>u</sub>lines<sub>u</sub>containing<sub>u</sub>'2'
15 --
\frac{16}{16} So<sub>u</sub>far<sub>u</sub>found<sub>u</sub><sup>1</sup>u'a's as second character
17 So<sub>u</sub>far<sub>u</sub>found 3<sub>u</sub>lines containing 12'18 --
_{19} So<sub>u</sub>far<sub>u</sub>found<sub>u</sub>2<sub>u</sub>'a's<sub>u</sub>as<sub>u</sub>second<sub>u</sub>character
\sim \sim So<sub>u</sub>far<sub>u</sub>found 4<sub>u</sub>lines containing \sim '2'
_{21} --
\sim 22 So<sub>u</sub>far<sub>u</sub>found 2<sub>u</sub><sup>'</sup> a's as second character
23 So\text{ar}_{\text{u}}found\text{r}_{\text{u}}4\text{r}_{\text{u}}lines\text{r}_{\text{u}}containing\text{r}_{\text{u}}'2'
|24| --
25 So<sub>u</sub>far<sub>u</sub>found 3<sub>u</sub><sup>'</sup>a's as second character
_{26} So<sub>u</sub>far<sub>u</sub>found<sub>u</sub>4<sub>u</sub>lines<sub>u</sub>containing<sub>u</sub>'2'
27 -\sim |S_{0} far found |4| a's |as second character
29 So\left| So<sub>u</sub>far<sub>u</sub>found 5<sub>u</sub>lines containing \left| '2'
3031 So<sub>\sqcup</sub> far\sqcup found 4\sqcup 'a's \sqcup as \sqcup second \sqcup character
\frac{32}{32} So<sub>u</sub>far<sub>u</sub>found 6<sub>u</sub>lines containing 12'33 --
```
Of cause it is very annoying to get all the intermediate results if one is only interested in the final count. For this reason the special pattern END exists, which is only matched exactly once: After the processing of all records has been done. So if we use the program

```
1 # Count number of lines with a as second character
 2 / \hat{ }. a/ { acount += 1 }
 3
   4 # Count the number of lines containing 2
 5 / 2 / { two count ++ }
 6
7 END {
 8 print "We<sub>U</sub> found<sub>U</sub>" acount "<sub>U</sub>'a's<sub>U</sub>as<sub>U</sub>second<sub>U</sub>character"
9 print "We_{11}found<sub>11</sub>" twocount "<sub>11</sub>lines<sub>11</sub>containing<sub>11</sub>'2'"
10 }
```
3 basics/arith incr example end.awk

on resources/data/telephonelist we just get

```
\mathtt{We}_{\sqcup} \mathtt{found}_{\sqcup} 4_{\sqcup} 'a '\mathtt{s}_{\sqcup} \mathtt{as}_{\sqcup} \mathtt{secondary}We_{11} found_{11}6<sub>11</sub>lines<sub>11</sub>containing<sub>11</sub>'2'
```
which much better. A similar BEGIN pattern, which matches before any record is read, exists as well. It is most often used to initialise variables.

#### Exercise 3.7.

- Use awk to count how many lines of resources/digitfile contain some number.
- Use the END pattern to only print a final result.
- $\bullet$  (optional) If you did exercise [2.5 on page 11:](#page-17-2) Find out how many lines contain actual scientific numbers.

Exercise 3.8. Use awk to find the average value of the first, second and third columns in resources/matrices/3.mtx. In other words compute one average for the first, one for the second and one for the third column. Run your code on matrices/lund\_b.mtx and matrices/bcsstm01.mtx.

#### <span id="page-31-0"></span>3.5.3 Conditional operators

 $\bullet~$  awk has the usual comparison operators  $^4$  $^4$ 

 $x == y$  True if  $x$  and  $y$  are equal

- $x$  !=  $y$  True if  $x$  and  $y$  are not equal
- $x < y$  True if x is smaller than y
- $x > y$  True if x is greater than y
- $x \leq y$  True if x is smaller or equal to y
- $x \ge y$  True if x is greater or equal to y

<span id="page-31-1"></span> $4$ See chapter 6.3 of [\[2\]](#page-94-2) for more details

 The kind of comparison performed by these operators is determined by the types of x and y. The precise rules are a bit involved and rarely of importance. They can be found in section 6.3.2 of the [\[2\]](#page-94-2). A couple of examples:

```
1.5 \leq 2.0 # numeric comparison (true)
2 "abc" >= "xyz" # string comparison (false)
3 \t3 \t1.5 != "\frac{1}{2} + 2" # string comparison (true)<br>4 "1e2" < "3" # string comparison (true)
                     # string comparison (true)
5 a = 2; b = "2"6 a == b \qquad # string comparison (true)
7 a=2; b = 4 + 28 a == b # string comparison (false)
```
A good rule of thumb is that string comparison is performed unless the strings originate from user input, i.e. are stored in field variables like  $$1, $2, \ldots$ 

 Similar to the C-like languages, "true" is equivalent to 1 and "false" is equivalent to 0, e.g.

```
$echo "1<sub>1</sub>2" | awk '{ print ($1 < $2); print ($1 > $2) }'
```

```
1 1
\mathbf 0
```
- awk further implements two special regex comparison operators, namely
	- $x \uparrow y$  True if x matches the regex denoted by y
	- $x$  !" y True if x does not match y

In both of this cases y may either be a regex literal like /regex/ as well as a variable or expression which makes up a regular expression. For example

```
1 f2 var="Some<sub>U</sub>words<sub>U</sub>in<sub>U</sub>a<sub>U</sub>variable."
3
4 # use a regex literal
5 print "var\Boxmatches\Box/variable\setminus \Box./\Box" (var ~ /variable\setminus ./)
6
7 # Use a regex variable
8 re="le\\.$
9 print "var_{\sqcup}matches_{\sqcup}re?_{\sqcup}" (var \tilde{ } re)
10 # Note: In order to precisely match the "." at the end of
11 # var we need to escape the ".", i.e. use "\.".
12 # This however would be interpreted by awk when making the
13 # string variable re in line 8 before we reach the regex
14 # in line 9. So we need to escape the escape first ...
15 # Since this is not necessary for the regex literals
16 # (see line 5) Those are usually preferred.
17
18 # use an expression to build the regex
19 build="-9]"
_{20} print "var_{\text{U}}does_{\text{U}}not_{\text{U}}match_{\text{U}}[0" build "?_{\text{U}}" (var !" "[0" build)
21
22 # does $0 match?
```
 $23$  print (var  $*$  \$0) <sup>24</sup> }

3 basics/cond regex example.awk

\$ echo "ds ..n" | awk -f 3 \_basics / cond\_regex\_example . awk

 $\texttt{var}_\sqcup \texttt{matches}_\sqcup / \texttt{variable} \setminus . / \sqcup 1$  $\texttt{var}_{\sqcup} \texttt{matches}_{\sqcup} \texttt{re?}_{\sqcup} 1$  $\texttt{var}\_\texttt{does}\_\texttt{nn}$  ot  $\texttt{match}\_\texttt{l}$  [0-9] ?  $\texttt{1}$ <sup>4</sup> 1

 Finally it is possible to logically connect conditions using || (logical or), && (logical and) or ! (logical not), e.g.

```
echo "1" | awk '{ print ($0 || (3 > 4) ) && !("a" > "z") }'
1 1
echo "0" | awk '{ print ($0 || (3 > 4) ) && !("a" > "z") }'
\overline{0}
```
#### <span id="page-33-0"></span>3.5.4 Conditional operators in patterns

 All conditional operators we met in section [3.5.3 on page 25](#page-31-0) may be used in the pattern section of a rule. For example

```
$ echo "blub<sub>u</sub>ber" | awk '$2 ~ /be/ { print "matches" }'
```
matches

or

```
$ echo "awk_Ucourse" | awk '$2 == "course" { print \swarrow,→" blubber !!" }'
```
blubber!!

 Using the Boolean operators && or || many conditions may be may well be checked in the pattern together.

```
$ echo "awk<sub>\sqcup</sub>course" | awk '/^a.. / && $2 ~ /r.e/ { print \swarrow\rightarrow" more<sub>\Box</sub>blubber !!" }'
```
 $more<sub>U</sub>blubber!!$ 

 As we saw above this way we can explicitly check for the values of variables before executing an action.

Example 3.9. Suppose we want to print all entries of resources/data/telephonelist which have a third column of 2 or higher. We want to do the printing in chunks of two, such that after each two findings there is an empty line. The awk program

```
1 # if 3rd column is larger than 2 print it
2 # and increment counter c
3 $3 >= 2 { print; c++ }
4
5 # if we did some printing and the print count
6 # is divisible by 2 add an extra empty line
7 $3 >= 2 && c % 2 == 0 { print ""}
```
3 basics/chunk 2.awk

does exactly that:

 $Anthony = 555 - 3412 - 2$ Bill 555-1675 4 3  $Broderick_555 -0542$  5  $Camilla_555 - 2912 - 2$ 6 Julie 555-6699 3  $Samuel <sub>555 - 3430 - 2</sub>$ 9  $Jean - Paul _555 -2127$  3

Exercise 3.10. This exercise deals once again with the matrix files resources/matrices/3.mtx, resources/matrices/bcsstm01.mtx and resources/matrices/lund\_b.mtx. These mtx files are representing matrices stored in the matrix market format. Take a look at appendix [B.1 on page 86](#page-92-1) for some details about this format.

- Write an awk program that prints both the number of expected explictly provided entries as well as the number of actual entries found in the last indices-value block of the mtx file.
- Write an awk program that computes the sparsity ratio of the three matrix files. The sparsity ratio of an  $n \times m$  matrix is defined as

$$
1 - \frac{\text{Number of entries, which are stored}}{n \cdot m}.
$$

In the case of such an mtx file the "Number of entries, which are stored" is equivalent to the number of explictly provided entries.

(optional) Modify your program such that it does not rely on the correctness of the value d in the first non-comment line.

 (optional) Write awk code, which computes the elementwise square of a mtx file. Your output should be a valid  $m \times n$  file as well, so be careful not to operate on the first non-comment line!

#### <span id="page-35-0"></span>3.6 Standalone awk scripts

Up to now we know a couple of different ways to run awk programs. We can pipe some input to the awk executable and provide the program code on the commandline, like

```
$ echo "2_{1}3" | awk '{ print $1 + $2 }'
```
<sup>1</sup> 5

Or we can write our code to a file and let awk read it from there

<sup>1</sup> { print \$1 +\$2 }

3 basics/add.awk

```
$echo "2<sub>u</sub>3" | awk -f 3_basics/add.awk
```
 $|_5$ 

In both those cases we may also provide the input data as a file, e.g.

```
$ awk -f 3 _basics / add .awk resources / matrices /3. mtx
```
6

There exists yet another option, namely writing awk scripts. Similar to other shell scripts<sup>[5](#page-35-1)</sup> we need to do two things:

- Provide the shebang
- $1$  #! /usr/bin/awk  $-f$

on the very first line of our program, in order to tell the operating system that the following code should be executed with awk.

Make the script file executable by calling chmod +x on it.

In our case we need to modify 3\_basics/add.awk to

```
1 #!/usr/bin/awk -f2 { print $1 +$2 }
```
3 basics/add script.awk

<span id="page-35-1"></span> $5$ See section 3.1 of [\[1\]](#page-94-1)
and then execute

```
$ chmod +x 3_basics/add_script.awk
```
After this has been achieved, we can use it as a regular script. For example we can pipe data to it

```
$echo "2<sub>u</sub>3" | 3_basics/add.awk
```
 $|5$ 

or call it with an input file as first argument

```
$ 3 _basics / add .awk resources / matrices /3. mtx
```
 $11 \, 6$ 

The advantage is that this script can be used like any other program of the operating system once it is placed into the \$HOME/bin folder. See chapter 3 of [\[1\]](#page-94-0) for details.

# 3.7 What we can do with awk so far

Now we have covered enough awk to achieve the most basic tasks. A couple of examples:

• Print lines longer than 80 characters:

```
1 #!/usr/bin/awk -f_{2} length ($0) > 80
```
3 basics/ex longer.awk

• Print the length of the longest line

```
1 #!/usr/bin/awk -f_{2} length ($0) > max { max = length ($0) }
3 END { print "The_0longest_0line_0has_0" max "_0characters." }
                      3 basics/ex longest line.awk
```
Discard duplicated lines of input:

```
1 #!/usr/bin/awk -f2 \$0 != prev
3 { prev = $0 }
```
3 basics/ex unique.awk

Print everything from the line containing heading until an empty line is reached

```
1 #!/usr/bin/awk -f2 # if line is empty , quit
3 \$0 =  "" { exit }
4
5 \# as soon as we hit a line called heading set pr=16 / heading / { pr = 1 }
7 # print if pr equals 1
8 \text{ pr} == 1
```
3 basics/ex headingpart.awk

Here we used the action command exit which instructs awk to immediately quit. See section [6.2.1 on page 52](#page-58-0) for details.

Exercise 3.11. (demo) The file resources/chem\_output/qchem.out contains the logged output of a quantum-chemical calculation. A common problem when performing scientific calculation is to extract the relevant data from such an output. This exercise will deal with writing an awk script which aids with extraction of important information of so-called excited states.

 If one wants to achieve such a task with awk, one usually first tries to find a suitable character sequence, which surrounds our regions of interest. We will then use a state variable like pr in the example program 3\_basics/ex\_headingpart.awk to switch our main processing routine on and off<sup>[6](#page-37-0)</sup>.

<span id="page-37-0"></span> $6a$ wk has better ways to do this. See section [6.1.1 on page 50.](#page-56-0)

- Take a look at lines 565 to 784 of qchem.out. In this case we are interested in creating a list of the 10 computed excited states. For each state the list should contain the state's number, its term symbol (e.g. "1 (1)  $\mathbf{A}^{\prime\prime\prime}$  or "3 (1)  $\mathbf{A}^{\prime\prime\prime}$ ) and its excitation energy.
- For the processing of the first state we hence need only the six lines

```
\texttt{\texttt{unExpected}_\texttt{u} state} \texttt{\texttt{u}1}_\texttt{u} (\texttt{singlet}, \texttt{\texttt{u}A"}) \texttt{\texttt{unununun}} \texttt{\texttt{l}} \texttt{converged}]2 ----------------------------------------------------
     \texttt{\texttt{u}}\cup \texttt{Term}\cup \texttt{symbol}: \texttt{\texttt{u}}\cup \texttt{1}\cup (\texttt{1})\cup \texttt{A"} \texttt{\texttt{u}}\cup \texttt{u}\cup \texttt{u}\cup \texttt{u}\cup \texttt{u} \texttt{B^2}\cup \texttt{=u}\cup \texttt{7}.77227 \texttt{e-11}4
      \text{UnTotal} \text{ of } \texttt{argy:} \text{ [to the following follows: } \texttt{[1] } \texttt{[1]\texttt{UUExcitation} \texttt{energy:} \texttt{1} \texttt{1
```
to extract the information

- $-$  Term symbol: 1 (1)  $A''$
- State number: 1
- Excitation energy 3.612484 eV

Similarly for the other excited states blocks.

Now proceed to write the script:

- Decide for a good starting and a good ending sequence.
- How you would extract the data (state number, term symbol, excitation energy) once awk parses the excited states block?
- Be careful when you extract the term symbol, because the data will sit in more than one field.
- Cache the extracted data for an excited states block until you reach the ending sequence. Then print it all at once in a nicely formatted table.

# Chapter 4

# Influencing input parsing

awk's default input parsing (see section [3.1 on page 13\)](#page-19-0) turns out to be very good for most things. Still it is desirable to tell awk as precisely as possible in which format the input data is to be expected. This way as much of the parsing work as possible is already done in the background by awk and we can concentrate on working with the actual data instead.

This chapter only gives a rough overview what we can do to influence the input parsing. Some features and many subtleties are not covered here. See chapter 4 of [\[2\]](#page-94-1) for more details.

# <span id="page-39-1"></span>4.1 Changing how files are split into records

When awk reads input it splits it into records at each occurrence of the **record separator**, by default the <newline> character. This behaviour can be changed by altering the built-in variable RS.

Usually one uses the BEGIN special pattern (see [6.1 on page 49\)](#page-55-0) change RS, because the action block corresponding to the **BEGIN** pattern will be executed *before* any input is read. For example<sup>[1](#page-39-0)</sup>

```
\text{\$ echo -n "And<sub>u</sub>he<sub>u</sub>shouted:<sub>u</sub>'Ooh<sub>u</sub>ya<sub>u</sub>koo<sub>uu</sub>!" | awk 'BEGIN { <math display="inline">\swarrow</math>\rightarrowRS="o"}; {print $0}'
```
produces

```
And<sub>u</sub>he<sub>u</sub>shuted:u'0
    h_{\sqcup}ya_{\sqcup}k4
     \overline{\mathbf{u}} \mathbf{u} ! \overline{\mathbf{v}}
```
• Since the RS="o" changes the record separator to "o" a new record is started each time the letter o is encountered.

<span id="page-39-0"></span><sup>&</sup>lt;sup>1</sup>echo -n is used in order to suppress the extra  $\langle$ newline> echo usually prints

- The second rule causes each record to be printed. Note that print adds a <newline> after the string \$0, regardless of the value of RS.
- If the record separator occurs multiple times just after itself, an empty record is yielded.

Field splitting is not influenced by the altered value of  $RS<sup>2</sup>$  $RS<sup>2</sup>$  $RS<sup>2</sup>$ , e.g. we get

```
\text{\$ echo -n "And<sub>u</sub>he<sub>u</sub>shouted: <sub>u</sub>'Ooh<sub>u</sub>ya<sub>u</sub>koo<sub>uu</sub>!" I awk 'BEGIN { <math>\sqrt{ }</math>,→RS ="o"}; { print $1 " --" $2 " --" $3 }'
\ end { lstinline }
\ begin { lstlisting }[ style = output ]
And - - he - - sh
uted : -- '0 --h - ya - k----
!'- - - -
```
where as usual repeated whitespace separates the fields.

Exercise 4.1. Write an awk program which finds duplicated words in a text and prints the duplicated words it found, but produces no other output.

Hint: This is pretty much the same problem as removing duplicated lines in a file if you alter RS properly.

awk does not only allow single characters as record separators, but also e.g. regular expressions and many more. More details about this can be found in 4.8 of [\[2\]](#page-94-1).

## <span id="page-40-1"></span>4.2 Changing how records are split into fields

The analogue to the special variable RS for influencing field splitting is the field separator FS. Whenever awk encounters the value of FS, a new field begins. Typical non-default values for FS are ",", ";" or ":". Consider for example

```
\text{\$ echo "one::1: } \text{\_ : "} | awk 'BEGIN { FS=":" }; { print $1 "--" $2 \checkmark,→" --" $3 " --" $4 " --" $5 }'
```

```
one ---1--...--
```
We notice:

- Altering the field separator implies that whitespace is no longer stripped off when determining the fields content.
- Repeated occurrence of the field separator gives rise to empty fields (like \$3 in this case).

Exercise 4.2. A very common class of files are so-called comma-separated value files. Many online-banking websites and almost all spreadsheet programs allow to export their data as such files. Typically the individual data fields are separated by the same character, usually a "," (comma).

<span id="page-40-0"></span><sup>2</sup>This is not fully correct. See 4.8 of [\[2\]](#page-94-1) for details.

Consider the file resources/data/money.csv. This file contains a statement with a bunch of transfers. The initial balance is given in the first line starting with a #. The following lines (line 4 and onwards) contain the actual transfers, given by a description and the respective change in balance.

- Write an awk program which prints the final balance to the screen.
- Write an awk program which appends a third column which gives the current balance after each transfer has occurred.

Sometimes it is desirable to change the value of FS in the middle of an awk program. This has, however, no effect on the current fields. Only the way subsequent records are separated into fields is changed. E.g.

```
$ awk '/^ B / { FS ="-" }; { print $1 }' resources / data / telephonelist
```
yields

```
Amelia
Anthony
3 Becky
Bill_555
Broderick 555
Camilla_555Fabius 555
Julie<sub>-555</sub>
Martin 555
Samuel555Jean
```
Once the first record starting with B is read, FS is changed. But this only affects the parsing of the second record starting with B and all subsequent records.

### 4.2.1 Using regular expressions to separate fields

A slightly more general way to split records into fields is to use a regular expression for FS. Any assignment to FS which is more than one character long is interpreted as a regular expression by  $\alpha$ Wk. For example the assignment  $FS = "$ ,  $\tau"$  causes "comma followed by tab" to be the new field separator:

```
$ echo "one, two, and three, four" | awk 'BEGIN { FS =", \t" }; { \chi,→print $1 " --" $2 " --" $3 " --" $4 }'
one - - two, \text{and } three --four --
```
It is, however, more common to use regexes involving a repeated bracket expansion like  $FS="[]: ]^{+}$  for the field separator. In this case this would start a new field whenever one ore more ":" or "," are encountered.

Example 4.3. A very important file for a UNIX operating system is /etc/passwd. This file contains information about all users of the system and uses a combination of ":" and "," to separate fields. The script

```
1 #!/usr/bin/awk -f
2
3 # set field separator to be : or , or many of these chars
4 BEGIN { FS = "[-, ] + " ]5
6 # give a nice listing of the current entry
\tau # for all uids >= 1000
8 $3 >= 1000 {
9 print $1
10 print "\bigcup \bigcupuid:\bigcup11 print "<sub>UUU</sub>full<sub>U</sub>name: '' $5
12 print "\bigcup\bigcuphome\bigcupdir:\bigcup" $6
13 print "_{\text{uuub}}shell:_{\text{uuubu}}" $7
14 }
```
4 parsing input/passwd summary.awk

prints a nice summary for the users with user id greater or equal than 1000.

### 4.2.2 Special field separator values

In section [4.2 on page 34](#page-40-1) we discussed how FS could be changed to single character in order to make this character the field separator. Whenever this character occurred a repeated number of times in the record this resulted in empty fields.

This is in contrast to the behaviour, which one finds if  $FS$  is set to " $\mathsf{u}$ ". This latter case is the default value of FS in awk and triggers that records are split whenever a single or repeated occurrence of *any* whitespace character is encountered. So it actually behaves more or less as if FS was assigned to  $[\ \ t \n\$ 

Example 4.4. Contrast the output of

```
\text{\$ echo "one::1: } 3: " | awk 'BEGIN { FS=" : " } \$; { print $1 " -- " $2 } \; \text{\&},→" --" $3 " --" $4 " --" $5 }'
```

```
one ---1 - \square 3 - -
```
with

```
\text{\$ echo "one...1...3..." | awk 'BEGIN { FS="_" }; { print $1 "--" } \&,→$2 " --" $3 " --" $4 " --" $5 }'
```
where all : have been replaced by tab in the echo command. The result is this time

one  $-1 - 3 - - -$ 

since all fields but \$1, \$2 and \$3 are empty.

<span id="page-42-0"></span> $3$ But unfortunately not exactly so ... see 4.5.2 of [\[2\]](#page-94-1) for details.

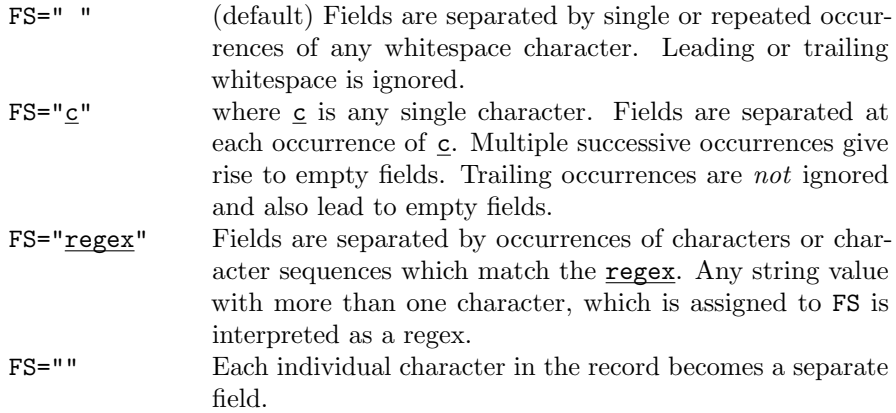

<span id="page-43-0"></span>Table 4.1: awk's input parsing behaviour for different values of the field separator FS.

If one wants to enforce that field splitting occurs exactly at space characters and nowhere else and that repeated spaces trigger empty fields, one needs to set FS to the regex "[ ]". E.g.

```
\text{\$ echo "one}_{\text{full}}1_{\text{full}}3_{\text{u}}" | awk 'BEGIN { FS="[\text{u}]" }; { print $1 "--" \swarrow,→$2 " --" $3 " --" $4 " --" $5 }'
```

```
one --- -1 --- -3
```
We see that now \$1 is empty, whereas \$2 is "1" and \$5 is "3".

Another special value for FS is "" (empty string). In this case each character is a field on its own.

```
1 #!/usr/bin/awk -f2 BEGIN { FS = " "}
3 {
4 print "F1 ->" $1 " <-"
5 print "F2->" $2 "<-"
6 print "F3->" $3 "<-"7 }
```
4 parsing input/ex each char field.awk

```
$ echo "a<sub>U</sub>b" | 4_parsing_input/ex_each_char_field.awk
 F1 - >a < -_2 F2 ->_1 <-
 F3 - > b < -
```
A summary of the possible values for FS and how this alters the input parsing process is summarised in table [4.1.](#page-43-0)

## 4.3 Defining fields by their content

So far our approach to describe the input data was to provide awk with values for the variables FS and RS. Both variables have in common that we specify the separator characters — either directly or by the means of a regular expression. In other words we describe what our data is not rather than to describe what our data actually is.

In principle specifying RS and FS has the advantage that one does not need to know so well what the values of the fields in our data look like. This makes the resulting programs very general and applicable for many files of a given type.

Sometimes it is, however, considerably easier to describe what kind of data sits in a field rather than describing what separates the fields. E.g. consider the csv file

```
# dialect, year, authors
2 awk ,1977 ," Alfred Aho , Peter Weinberger , Brian Kernighan "
3 nawk ,1985 ," Brian Kernighan "
4 mawk ,1992 ," Mike Brennan "
5 gawk ,1988 ," Paul Rubin , Jay Fenlason , Richard Stallman "
                              resources/data/awk.csv
```
which contains three columns. The third column is a string which may itself contain whitespace or commas. As a consequence the naive approach

```
$ awk 'BEGIN {FS=","}; { print $1 "," $3 "," $2 } /\rightarrowresources/data/awk.csv
```
does not get us very  $far<sup>4</sup>$  $far<sup>4</sup>$  $far<sup>4</sup>$ .

A solution to this problem offers the FPAT variable. Its value should be a regular expression, which describes the contents of each field. It is greedy in order to determine the value of each field, which means that it tries to match the regular expressions with as much data as possible. Consequently one needs to make sure that the regex is not too broad, because otherwise the whole record is a single field.

In the case of our csv file a good pattern to describe each field's value is  $(\lceil \cdot \rceil)$  (" $\lceil \cdot \rceil$ +"), i.e. either anything but a comma or anything but double quotes. When we assign this value to FPAT, we need to be careful to properly escape the double quotes (since these also delimit strings in awk). Overall this yields the program

```
1 #!/usr/bin/awk -f
2 BEGIN { FPAT="([^,]+) |(\"[^\"]+\")" }
3 { print $1 "," $3 "," $2 }
```
4 parsing input/ex csv swap.awk

which applied to resources/data/awk.csv gives:

```
# dialect, authors, year
awk, "Alfred<sub>u</sub>Aho, peter Weinberger, Brian Kernighan ", 1977
nawk, "Brian<sub>1</sub>Kernighan", 1985
\tt{mawk} , "\tt{Mike_U} Brennan " , 1992
gawk, "Paul<sub>u</sub>Rubin, Day Fenlason, Richard Stallman", 1988
```
### <span id="page-44-0"></span><sup>4</sup>This might give you already a hint what a horrible and totally underdefined file format csv is . . .

Exercise 4.5. (optional) Use your regular expression pattern from [2.5 on page 11](#page-17-0) to add all scientific numbers in resources/digitfile and print the result. If you want you can also try to add all numbers (regardless whether they are integers, floats or scientific numbers).

# 4.4 Other ways to get input

So far we covered how one may influence the way awk deals with input data, which was provided on standard input or by passing a file upon execution.

awk is, however, much more flexible. It may, for example, read an arbitrary number of files at a time or dynamically execute a command and interpret its output. The relevant command is called getline and it is very powerful. For further information on using getline see section 4.9 of the awk manual [\[2\]](#page-94-1).

# Chapter 5

# Printing output

The ultimate goal of every awk program is to output some data which was extracted or computed from the parsed input. For this purpose we already used the print statement in the previous chapters.

In this chapter we will both discuss ways to affect the formatting of the printed results as well as introduce the printf command which allows much more fine-grained specification of how things are formatted. Finally in section [5.3 on page 47](#page-53-0) we will briefly touch on awk's capabilities for writing data to files or pipe to other commands.

## 5.1 The print statement

print allows to pass the value of one or many variables to standard output. E.g.

```
1 print item1, item2, ...
```
will first print the value of item1 followed by a space and the content of item2 and so on. After everything has been printed a **sharehored** character is added. If more than one item is specified it is recommended (but not required) to include the arguments in parenthesis, i.e.

```
1 print (item1, item2, \ldots)
```
Example 5.1. Compare the output of

```
$ awk '{ print $1 , $2 }' resources / data / telephonelist
```

```
Amelia B555 - 5553
  Anthony -555 - 3412Becky<sub>U</sub>555 - 7685Bill_{\sqcup} 555 - 1675Broderick_{11}555 - 0542Camilla<sub>U</sub> 555 - 2912Fabius_{11}555 - 1234Julie<sub>u</sub> 555 -6699
9 Martin 555 -6480
```

```
_{10} Samuel<sub>u</sub>555-3430
   Jean - Paul<sub>U</sub> 555 -2127
```
to

\$ awk '{ print \$1 \$2 }' resources / data / telephonelist

```
Amelia555-5553
  2 Anthony555 -3412
  Becky555-7685
  Bill555-1675
  5 Broderick555 -0542
  Camilla555-2912
  7 Fabius555 -1234
  Julie555-6699
  Martin555-6480
_{10} Samuel555 -3430
  Jean - Paul 555 - 2127
```
In the first case the comma makes sure that print gets passed the two arguments \$1 and \$2 separately, which are as a consequence printed with a space in between. In the second case the strings \$1 and \$2 are first concatenated and then passed as one argument to print. Hence no space shows up.

awk honours special characters in printed string literals. This allows to print more than one line in a single print command or to include tabs in the printed output. For example

```
\text{ a wk } '{ print 1 \text{ thas } the number : \n" 2 \text{ m}" }' .
    ,→resources / data / telephonelist
```

```
Amelia<sub>m</sub>has_Uthe_Unumber :
   2 555 -5553
 3
   Anthony\_has_{\sqcup}the_{\sqcup}number:
   5 555 -3412
 6
   \texttt{Becky\_has\_the\_number} :
   8 555 -7685
 9
_{10} Bill has the number :
11 555 -1675
12 \ldots
```
## <span id="page-47-0"></span>5.1.1 Influencing the formatting of printed data

Both the separator between items as well as the separator at the end of the printed data are configurable:

 The special variable OFS (output field separator) controls how the individual printed items are separated (default:  $0FS = "^{\dagger}$ ").

 ORS (output record separator) controls which character is printed at the end of a print (default:  $ORS="\n<sub>n</sub>$ , i.e.  $\langle newline \rangle$ )

We mentioned in section [3.2 on page 14](#page-20-0) that altering a field variable like  $\mathcal{F}_1, \mathcal{F}_2, \ldots$  causes \$0 to be rebuilt. This uses the value of OFS in order to separate fields. E.g.

```
\text{echo} "a<sub>\cup</sub>b\cupc" | awk 'BEGIN { OFS = ":"}; {$2 = "2"; print $0}'
```
 $a : 2 : c$ 

Contrast this to

 $$echo$  " $a_{\sqcup}b_{\sqcup}c$ " | awk 'BEGIN  ${0FS} = " : "};  ${print}$   $$0}$ '$ 

 $a_{\sqcup} b_{\sqcup} c$ 

where no rebuild has occurred (no field value has been altered) and hence \$0 still contains the original record. If one wants to trigger a rebuild without changing any field value, a very common practice is to use a dummy assignment like \$1=\$1:

 $\$  echo "a<sub>u</sub>b<sub>u</sub>c" | awk 'BEGIN { OFS = ": " }; {  $\$ 1 =  $\$ 1; print  $\$ 0 }'

```
a : b : c
```
Example 5.2. Many important environment variables like PATH or LD\_LIBRARY\_PATH hold a colon-separated string of directories, e.g. a typical value of **PATH** is

```
1 / usr / local / bin:/usr/bin:/bin
```
Often the configuration of these variables, however, is realised in files which just contain one directory per line. A simple awk program like

```
1 #!/usr/bin/awk -f2 # print records separated by :
3 BEGIN { ORS =":" }
4 { print }
```
5 printing output/fold folders.awk

can read the input files and produce the value for PATH.

Exercise 5.3. Write awk programs in order to achieve the following in less than 3 lines of code.

- Unfold a text such that each word will be printed to its own line. There are two solutions. Try your programs on some of the resource files, e.g. resources/testfile.
- Change the separator character in resources/data/money.csv from comma(,) to semicolon(;).

## 5.2 Fancier printing: printf

For more control over the formatting of the printed data awk provides the command  $print f(n)$ <sup>[1](#page-49-0)</sup> Its basic syntax is

 $1$  printf (format, item1, item2,  $\ldots$ )

The main difference to print is the extra **format** string argument in first position. This argument defines how awk interprets the other argument items and how their value is formatted. Most characters of the format string are not treated specially, but are printed verbosely to the output instead. For example

```
\echo "10\sqcup1.2\sqcup3\sqcup4" | awk '{printf("Data:\sqcup\nand\sqcupmore")}'
```
Data: and  $\Box$  more

Note, that printf does neither automatically append a newline nor the value of ORS to the output<sup>[2](#page-49-1)</sup> If one wants the line to end after a **printf** command, one needs to manually insert a line break by adding a " $\langle n \rangle$ " at the end of the format string.

### 5.2.1 Format specifiers for printf

A format specifier is a string starting with % and ending with a format control letter. This letter defines what kind of value to print (e.g. integer, string or floating point number). There also exist so-called **format modifiers** which control how to print this value (e.g. how many significant figures to print).

In order to define the formatting of the individual items, printf expects one format specifier for each item.

The most important format control letters are<sup>[3](#page-49-2)</sup>

 $\%$ d,  $\%$ i Print a decimal integer (%d and %i are absolutely equivalent)

```
echo "10_1 1.2_1 3_1 4" | awk '{printf ("Numbers: \frac{3}{10}i \frac{1}{10}\rightarrow%d\n",$1,$2,$3/$4)}'
```
Numbers: $_1 10_1 1_0$ 

%e, %E Print a number in scientific notation, e.g.

echo " $10<sub>u</sub>1.2<sub>u</sub>3<sub>u</sub>4"$  | awk '{printf ("Numbers: $<sub>u</sub>%e<sub>u</sub>$ </sub>  $\rightarrow$ %4.3 e\n", \$1, \$3/\$4) }'

 $Numbers: 1.000000 e + 01<sub>1</sub>7.500 e -01$ 

<span id="page-49-0"></span><sup>&</sup>lt;sup>1</sup>Those which know the printf function of the programming language  $C$  will notice that awk's printf is more or less exactly the same thing.

<span id="page-49-1"></span><sup>&</sup>lt;sup>2</sup>In fact the behaviour of the printf statement is entirely unaffected by changes to the values of ORS or OFS.

<span id="page-49-2"></span> $3$ The full list can be found in section 5.5.2 of [\[2\]](#page-94-1).

Here 4.3 is a format modifier, which will be discussed below.  $E$  uses "E" instead of "e" in the output.

%f Print a number in fixed point notation, e.g.

 $\ $$  echo "10 $_{\rm \sqcup}$ 1.2 $_{\rm \sqcup}$ 3 $_{\rm \sqcup}$ 4" | awk '{printf("Numbers: $_{\rm \sqcup}$ %4.3f $_{\rm \sqcup}$ %4.3f $_{\rm \sqcup}$  $\rightarrow$ %f\n",\$1,\$2,\$3/\$4)}'

 $Numbers: 10.000<sub>u</sub>1.200<sub>u</sub>0.750000$ 

%g, %G Print a number in either scientific notation or fixed point notation, whichever uses fewer characters. If scientific notation is employed %G uses uppercase "E" instead of "e". E.g.

> $\ $$  echo "10 $_{\rm i}$ 1.2 $_{\rm i}$ 3 $_{\rm d}$ 4e9" | awk '{printf("Numbers: $_{\rm i}$ %4.3g $_{\rm i}$  $\rightarrow$ %4.3g $\mu$ %g\n",\$1,\$2,\$3/\$4)}'

 $Numbers:$   $10<sub>UU</sub>1.2<sub>U</sub>7.5e-10$ 

%s Print as a plain string (as if print was used on this item).

```
\ $ echo "10_{\sqcup}1.2_{\sqcup}3_{\sqcup}4" | awk '{printf("Numbers:_{\sqcup}%s_{\sqcup}%s_{\sqcup}\rightarrow%s\n",$1,$2,$3/$4)}'
```
 $Numbers: <sub>u</sub>10<sub>u</sub>1.2<sub>u</sub>0.75$ 

%% Print a literal %.

The most important format modifiers are<sup>[4](#page-50-0)</sup>

width This is a number specifying the minimum width of a field. If one inserts width between the % and the format control letter the field is expanded to this width by padding the value with spaces on the left. E.g.

\$ echo " foo" | awk '{ printf (":%5s:\n", \$1 ) }'

: $\overline{\mathbf{1}} \cup \mathbf{1}$  oo :

Note that width specifies the *minimum* width, i.e. fields may still expand beyond this width:

```
echo "long" | awk '{printf (":%5s:\n", $1 "word")}'
```
<sup>1</sup> : longword :

.prec prec is a number specifying the precision of the numerical value to be printed. Its meaning depends on the control letter:

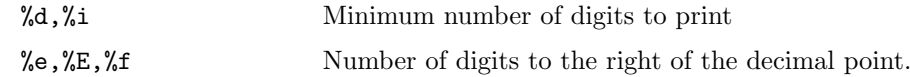

<span id="page-50-0"></span><sup>4</sup>The full list can be found in section 5.5.3 of  $[2]$ .

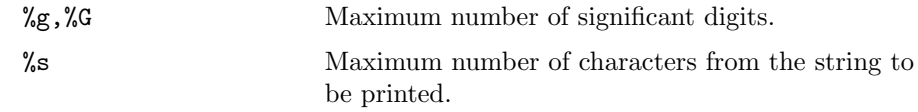

For example

\$ echo " long " | awk '{ printf (" :%.5 s:\n", \$1 " word ") }'

<sup>1</sup> : longw :

If a minus sign is used before specifying the width modifier, the padding will be applied on the right, i.e. the data will be left-justified

```
$ echo " foo" | awk '{ printf (":% -5s:\n", $1 ) }'
```
: foo $_{\sqcup\sqcup}$ :

0 A leading zero before the width indicates than numerical values should be padded with zero, e.g.

```
$ echo "15" | awk '{ printf (" :%04 d:\n", $1 ) }'
```
 $:0015:$ 

Since the format string argument of printf is just a plain string it may well be built by string concatenation, e.g.

```
1 #!/usr/bin/awk -f2
3 {
4 width=10
5 prec = 4
6
7 # build format string
8 # the resulting string is "3 args: %10.4e %10.4f"
9 format="3<sub>u</sub>args : u''10 format=format "%" width "." prec "e_{\Box}%" width "." prec "f"
11
12 printf (format, $1/\$2, $2-\$3)13 }
```
5 printing output/format vars.awk

 $\text{\$}$  echo "3<sub> $11$ </sub>5 $_{11}$ -1e-3" | 5\_printing\_output/format\_vars.awk

 $3<sub>u</sub>args: <sub>u</sub>2.0000e-01<sub>u</sub>u<sub>u</sub>15.0010$ 

This is especially advantageous if awk programs become more complex and the precise number of fields is dynamic and only known at run-time.

CHAPTER 5. PRINTING OUTPUT 46

Example 5.4. In this example we want to produce a nicely formatted table containing the information of resources/data/telephonelist. One way of doing this in a fairly flexible manor would be

```
1 #!/usr/bin/awk -f
2 BEGIN {
3 # For the first column (name , allow 12 characters
4 # - enforces justification to the left )
5 name_width = 12
6 format = format \sqrt[n]{-} name_width "s"
7
8 # Column separator
9 format = format "\Box"
10
11 # For the second column (phone number) allow
12 # 8 characters, right-justify
13 phone_width = 8
14 format = format "\%" phone_width "s"
15
16 # Column separator
17 format = format "18
19 # For the number of years employed allow 8
20 # characters
21 years_width = 8
22 format = format "%" years_width "s\n"
23
24 # Print the headline
25 printf (format, "Name", "Phone-No", "yrs\muempld")
26 }
27 { printf (format, $1, $2, $3) }
```
printing output/format telephone.awk

Running

```
$ 5_printing_output/format_telephone.awk /
   \rightarrowresources/data/telephonelist
```
### gives

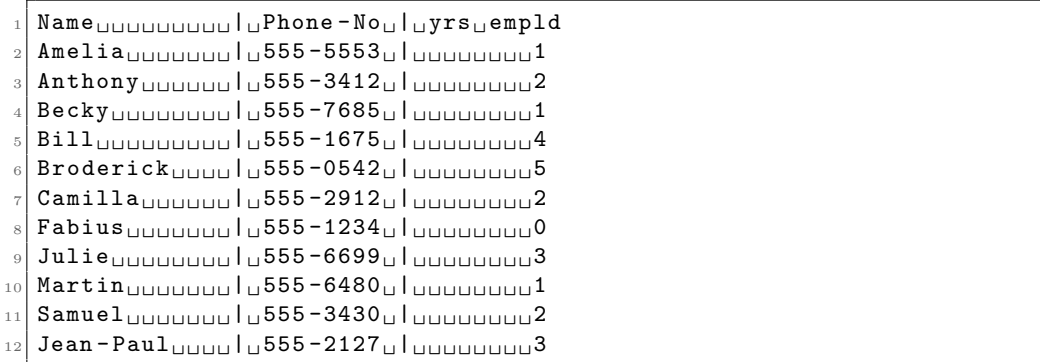

<span id="page-53-1"></span>Exercise 5.5. The file resources/data/values.csv contains the values of the same measurements made on 14 different apparatus. The first column contains the apparatus number and the remaining columns (separated by :) contain the measured values. The first two lines (starting with  $\#$ ) are comments.

- For each apparatus compute the average measurement value. Also compute the total average value in the same awk program.
- Show your results in a nice table similar to the example above. Give 3 significant figures for all values.
- $\bullet$  (optional) One instrument seems to be a bit off. Which one? Exclude it when calculating the total average.

# <span id="page-53-0"></span>5.3 Redirection and piping from awk

Similar to plain shell scripts awk allows to redirect any output to a file or the standard input of a shell command. We do not want to go into details here, but just show a couple of examples demonstrating the feature. Details can be found in chapter 5.6 of [\[2\]](#page-94-1).

Example 5.6. In this example we want to split our telephonelist into a file containing only the names and a file containing only the phone numbers. One way to do this is

```
1 #!/usr/bin/awk -f2
3 BEGIN {
4 # define name of name file
5 namefile =" name . list "
6
7 # define name of phone file
8 phonefile =" phone . list "
9 }
10
11 \t{1}12 # Append name to namefile (all existing
13 # content in namefile will be kept)
14 print $1 >> namefile
15
16 # Write phone number to phonefile
17 # The single > indicates that this is no append
18 # i.e. that all content of the file will be erased
19 # before awk touches it. All subsequent writes
20 # will still append to the file
21 print $2 > phonefile
22 }
```
5 printing output/split telephone.awk

CHAPTER 5. PRINTING OUTPUT 48

Example 5.7. Suppose we wrote a program send\_fax which sends a fax to a phone number. If we want to execute this for everyone in the telephonelist, we could do this using awk like so

```
1 #!/usr/bin/awk -f2
3 {
4 # $1 contains the name
5 # $2 contains the phone number
6
7 # We want to pipe some text to the program , which
8 # we want to fax to the person
9 text = "Hello\Box" $1 "\ln"
10 text=text "I_U willu_Call_U you_U soon_U for_Ufurther_Uinfo.\n.
11 text=text "Best"
12
13 # We call send_fax with the number as argument
_{14} print text | ("send_fax_{\sqcup}" $2)
15
16 # This is one of the subtleties when using this feature
17 # with awk: Sometimes a manual close () is necessary .
18 close ("send_fax_1" $2)
19 }
```
printing output/fax list.awk

# Chapter 6

# Patterns, special variables and control statements

One of the key aspects of learning any programming language is knowing ways how to influence which parts of the program are executed when. In awk this is mainly realised by specifying a pattern in front of the actions: The actions are done exactly when the record matches the pattern. Furthermore the usual control structures like loops, if statements, etc. exist in awk as well. We will introduce them in section [6.2 on page 52.](#page-58-1)

Already at this point a word of caution: Control structures introduce a new level of flexibility to awk code. On the one hand this means that they allow to solve previously unsolvable problems. On the other hand control structures somewhat compete with awkinternal features — as we will see further down in this chapter. Additionally programs with too many control structures tend to violate the data-driven design paradigms behind awk: No longer the data, but some built-in program logic decides what to do.

# <span id="page-55-0"></span>6.1 Controlling program flow with rules and patterns

Before we deal with control structures, just a reminder and a summary about rules and patterns. We already saw before that an awk program is essentially made up of a list of pattern-action rules. Once the program runs each input record is compared against the patterns and in case the record matches a pattern the corresponding action block is executed.

This implies that in a usual awk program the patterns control which part of the program are executed and hence how execution flows between the action blocks. In other words: The patterns are the core feature in awk to control the **program flow**.

A summary of the type of patterns which are supported by awk:

/regex/ If the text of current record matches this regex the pattern is considered a match. See section [3.1 on page 13](#page-19-0) for details.

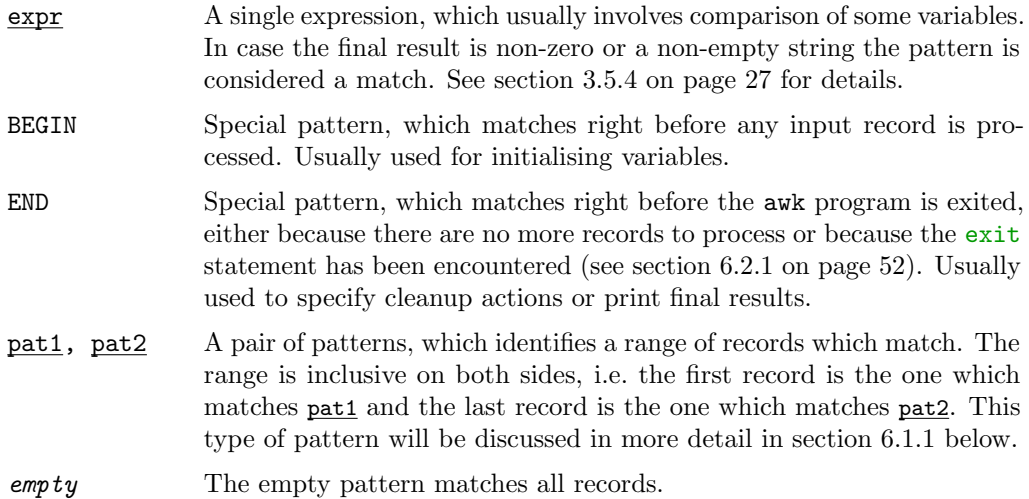

As we saw in section [3.5.4 on page 27](#page-33-0) two patterns may be logically combined using || (or) or && (and) in order to form a more complex pattern for a rule.

Example 6.1. This example prints every second record, which contains a vowel.

```
1 #!/usr/bin/awk -f2
3 /[ aeiou ]/ {
4 # invert flag
5 flag = !flag
6 }
7
8 # Print if condition and flag
9 # are satisfied.
10 /[ aeiou ]/ && flag
```
6 patterns actions variables/ex vowel.awk

If we run this on resources/data/telephonelist we get

```
Amelia 555 - 5553 1
Becky - 555 - 7685 - 1Broderick_{555 -0542 \dots 5}Fabius <sub>555 - 1234 <sub>0</sub>Martin 555-6480 1
Jean - Paul _555 - 2127 3
```
### <span id="page-56-0"></span>6.1.1 Range patterns

Range patterns consist of two elementary patterns separated by ",". For example the awk program

```
1 $1 == "on", $1 == "off"
```
will simply print every record between on and off pairs, including the delimiting on/off records itself. Quite often one employs regexes as the subpatterns to mark beginning and end.

Example 6.2. All Project Gutenberg books contain some information about the project itself as well as some licensing information, both of which are not part of the actual book. So if we want to do some processing on the book itself we need to make sure to explicitly exclude the paragraphs Project Gutenberg added.

Careful inspection of the Project Gutenberg files reveals that there are guarding lines like

```
*** START OF THIS PROJECT GUTENBERG EBOOK ... ***
```
and

```
1 *** END OF THIS PROJECT GUTENBERG EBOOK ... ***
```
where " $\dots$ " stands for the book title in capitals in both cases. Hence the awk program

```
#!/usr/bin/awk
\sqrt{\hat{a}^2 + \hat{b}^2 + \hat{c}^2} START OF THIS PROJECT GUTENBERG EBOOK/, \sqrt{\hat{a}^2 + \hat{b}^2} END OF
     ,→THIS PROJECT GUTENBERG EBOOK / { print tolower ($0 ) }
                         6 patterns actions variables/pg filter.awk
```
performs both the task of filtering out the non-interesting parts of the file and normalising all the strings to lower case (a typical first step when computer-processing text).

There are a couple of rather subtle points one needs to keep in mind when working with range patterns:

- If a record matches both beginning and end at the same time, then the action is executed only for this record. In other words we cannot use a pattern like
- $1 / \langle$  -->/,/ $\langle$  -->/ { some\_actions }

to match a range between two occurrences of <-->. Instead we need something like

```
1 # swap flag whenever <--> encountered
2 / \langle - \rangle / \{ \text{skip} = ! \text{skip} \}3 skip == 1 { <u>some\_actions</u> }</u>
```
- Range patterns cannot be combined with other patterns, i.e. constructs like
- $1$  \$1 == "on", \$1 == "off" && \$2 == "blubber" { some\_actions }

do not work as expected. See section 7.1.3 of [\[2\]](#page-94-1) for details.

<span id="page-57-0"></span>Exercise 6.3. Write an awk program which extracts a given chapter from the book resources/gutenberg/pg161.txt. Your program should expect the chapter number to be stored in the variable v. Set v to various values in the BEGIN section in order to verify that your code works. Do not worry if you extract an extra line at the end or so.

Exercise 6.4. (optional) The file resources/chem\_output/qchem.out contains the logged output of a quantum-chemical calculation. During this calculation two so-called Davidson diagonalisations have been performed. Say we wanted to extract how many iterations steps were necessary to finish these diagonalisations. Take a look at line 422 of this file. You should notice:

Each Davidson iteration start is logged with the line

 $\Box$ Starting $\Box$ Davidson $\Box \ldots$ 

- A nice table is printed afterwards with the iteration count given in the first column
- The procedure is concluded with the lines

```
1 --------------- ----------------------------- ----------
 111Davidson11Summary:
```
Use what we discussed so far about awk in order to extract the number of iterations both Davidson diagonalisations took.

## <span id="page-58-1"></span>6.2 Control statements

Similar to other programming languages awk offers a range of control structures like for or while loops and if statements to control the program flow<sup>[1](#page-58-2)</sup>. These statements are, however, only allowed *inside action blocks*.

As mentioned before it should be avoided to overuse control statements in awk and instead rely on other awk-specific paradigms like patterns or a careful selection of the field separator. In my experience this makes best use of awk's powers and as a result awk code become both shorter and less complicated.

Those of you familiar with a C-like programming language will probably notice that the awk control structures are designed with C syntax in mind.

### <span id="page-58-0"></span>6.2.1 exit statement

The exit statement instructs awk to quit the program. The current action block is left immediately and no further input is processed. If an END rule exists it is still executed, then the program is stopped. The full syntax of the statement is

```
1 exit return_code
```
The return\_code argument is an optional integer between 0 and 126, which serves as the exit code of the awk program. By convention 0 means "success". Just exit is equivalent to exit 0. For example

```
1 #!/usr/bin/awk -f2 { print }
3 /<sup>2</sup> B/ { exit 15 }
4 END { print "Reached END" }
```
6 patterns actions variables/ex exit.awk

```
$6-patterns_actions_variables/ex_exit.awk \sqrt,→resources / data / telephonelist ; echo $?
```
<span id="page-58-2"></span> $1$ awk has a lot more control structures than we discuss. See section 7.4 of  $[2]$  for the full details.

```
Amelia = 555 - 5553 = 1Anthony_555 - 3412 2
Becky - 555 - 7685 - 1\texttt{Read}_{\sqcup} \texttt{END}5 15
```
whereas

```
$ 6 _patterns_actions_variables / ex_exit .awk resources / integers ; .
   ,→echo $?
```
40  $2 | 400$ 5000000000000 <sup>4</sup> 40000000000000  $-10$  $6$  Reached  $END$  $\overline{0}$ 

Especially the return-code feature is extremely helpful when combining awk programs with bash scripts<sup>[2](#page-59-0)</sup>.

### 6.2.2 next statement

The next statement causes awk to stop processing the current record and proceed with the next one. This means that no further action or rule will be executed for the current record and the first rule of the program will be executed for the next record. E.g.

```
1 #!/usr/bin/awk -f2
3 # Print first name
4 { print $1 }
5
6 # skip if not letters B and M
7 ! (/^B/ || /^M/) {
8 print "_{\text{UUL}}Skipping"
9 next
10 }
11
12 # print number and empty line
13 {
14 print $2
15 print ""
16 }
```
6 patterns actions variables/ex next.awk

<span id="page-59-0"></span><sup>&</sup>lt;sup>2</sup>See example 8.8 in [\[1\]](#page-94-0).

```
,→resources / data / telephonelist
   Amelia
   U = Skipping
   Anthony
   _{\sqcup\sqcup\sqcup}Skipping
   5 Becky
 6 555 -7685
 7
   8 Bill
 9 555 - 167510
_{11} Broderick
12 555 -0542
13
_{14} Camilla
15 \bigcup \bigcup Skipping
16 Fabius
17 \cup \cup Skipping
18 Julie
_{19} _{\bigcup\bigcup} Skipping
_{20} Martin
_{21} 555 -6480
22
_{23} Samuel
|24| DUD Skipping
25 Jean-Paul
26 \cup\cup\cup Skipping
```
 $$6$  patterns actions variables/ex\_next.awk /

Exercise 6.5. In the optional part of exercise [5.5 on page 47](#page-53-1) we realised that one instrument was a bit off. We will now write a script which aids with automatically excluding data from an apparatus with strange behaviour.

- Copy your script from ex. [5.5.](#page-53-1)
- Modify it such that the data of an apparatus is only considered if the average of its measurements is below -0.05.
- In other words: Neither should the printing of the computed average occur nor should the data be considered for the total average in the end. Instead you might want to print a nice message which says that the apparatus was excluded from the final average.
- The easiest way to achieve this is by first computing the average and to skip everything else if this is below the given threshold.

### 6.2.3 if-else statement

The *if-else* statement in awk has the syntax

```
1 if (condition) then_action else else_action
```
or alternatively

```
1 if (condition) then_action
```
since the else-part is optional. If condition is "true" the then\_action is executed, otherwise the else\_action is executed, so it exists.

• The **condition** may be pretty much any **awk** statement. It is only considered to be "false" if it evaluates to 0 or the empty string. Usually checks involving the conditional operators (see section [3.5.3 on page 25\)](#page-31-0) are used for condition. E.g.

```
1 if (x \ \frac{\%}{\%} \ 2 == 0)2 print x_{\text{u}}is even"
3 else
4 print x_{11}is10dd"
```
 If more than one action or awk statement should be executed as part of then\_action or else\_action the statements have to be grouped together using curly braces  $({\ldots})$ E.g.

```
_1 if ($2 \degree /some.regex/) {
2 print "Second<sub>u</sub>field<sub>u</sub>matches."
3 print " Hooray !"
4 # Increment x
5 \times +6 } else {
7 print "Oah<sub>u</sub>no<sub>u</sub>match"
8 # decrement :
9 - -x10 }
```
 There also exists a special kind of if statement when dealing with awk arrays. This is discussed separately in section [7.1 on page 64.](#page-70-0)

### 6.2.4 while statement

If one wants to execute certain actions repetitively for some number of times, one needs to employ a so-called loop. The while statement in awk is a particular simple looping statement:

```
1 while (condition)
2 loop_action
```
It causes loop\_action to be executed over and over again until condition is no longer "true".

• The rules for the condition expression to be considered "true" or "false" are exactly the same as with the if statement above.

- The condition is both tested before the first **loop\_action** is executed and after each execution of loop\_action. If it is no longer true the loop is exited and program execution continues below the loop.
- If many actions are executed in the **loop\_action**, we need to supply surrounding braces  $({...})$  again.

**Example 6.6.** This awk program computes for each record the  $n$ -th element of the famous Fibonacci sequence, where  $n$  is supplied as the first field of the record.

```
1 #!/usr/bin/awk -f2 {
3 # Extract n and convert to number
n = + $15
6 # The previous element of the sequence
7 prev=0
8
9 # The result we want to finally print
10 res =1
11
12 # Exit on an error with exit code 1:
13 if (n <= 0) {
14 print "Error:\ln n<sup>14</sup> s1
15 exit 1
16 }
17
18 # Special case: Just print the value and jump to next record
_{19} if (n == 1) {
20 print prev
21 next
22 }
23
24 # Decrement n by 2 (the first element of the sequence was
25 # dealt with above and the second requires no computation )
_{26} n -= 2
27
28 # Compute Fibonacci and decrement n as we go along
29 while (n > 0) {
30 tmp = res+prev
31 prev = res
32 res = tmp
33 n - 1
34 }
35 print res
36 }
```
patterns actions variables/ex fibonacci.awk

```
$echo -e "1\n3\n9\n130" | \t/,→6 _patterns_actions_variables / ex_fibonacci .awk
```
<span id="page-63-1"></span>Exercise 6.7. Repeat the idea of the previous example:

- For each record compute (and print) the factorial  $n!$ , where  $n$  is the first field of the record. You may assume that this is a positive number.
- Try to compute a couple of fairly large factorials like 50! or 100!. How does awk deal with this?

### <span id="page-63-2"></span>6.2.5 for statement

The for statement makes it more convenient to use loops which perform some sort of counting. Its general form looks like

```
1 for (initialisation; condition; increment)
  loop_action
```
- Once this statement is encountered, first the *initialisation* statement is executed.
- Then condition is checked. If it is "true", loop\_action and increment are executed, followed by another check for condition. This loop\_action-increment-condition sequence continues until the **condition** is "false".
- $\bullet\,$  In other words the  ${\tt for}$  statement is just a shorthand for

```
1 initialisation
2 while (condition) {
3 loop_action
4 increment
5 }
```
 $\bullet$  E.g. in order to print something 5 times we could use<sup>[3](#page-63-0)</sup>

```
1 for (c=1; c \le 5; ++c)2 print " something "
```
<span id="page-63-0"></span><sup>&</sup>lt;sup>3</sup>In awk we conventionally count 1-based, i.e. unlike many other programming languages counting goes like  $1, 2, 3, \ldots$  and not  $0, 1, 2, \ldots$ .

 More complicated increments and bodies involving multiple lines are allowed as well (if surrounded by braces).

```
1 #!/usr/bin/awk -f2 {
3 for (i = 1; i <= 100; i *= 2) {
4 print (i, $0)5 }
6 }
```
6 patterns actions variables/ex for complicated.awk

• All three statements in the brackets after for are optional. If nothing needs to be done in the relevant step, it may be empty, e.g.

```
for (;;)2 print ("bla")
```
is an infinite loop or

```
1 \quad c = 152 for (; c <= 30;++c)
3 + C
```
just increments c until it is 31.

- Note that initialising more than one variable in the *initialisation* statement or incrementing more than one variable in  $\frac{1}{2}$  increment are not allowed<sup>[4](#page-64-0)</sup>.
- There also exists a special *for each* type of loop, which deals with elements of an awk array. See section [7.1 on page 64](#page-70-0) for more details.

The variables \$i, which hold the content of the fields, are different from other variables because the value after the \$ may in fact be computed by an arbitrary expression. E.g. the expression \$(5+3) returns the content of the 8th field. One often exploits this together with for loops in order to do something for all fields of a records without knowing exactly how many fields there are.

<span id="page-64-1"></span>Example 6.8. The awk program below computes the sum of all fields of a record and prints it:

```
\frac{1}{2} #!/usr/bin/awk -f
\overline{a}3 sum =0 # initialise the sum
4
5 # Loop over all fields :
6 # NF is a special variable (see next section) which contains the
7 # number of fields of the current record
8 \quad \text{for}(i=1; i \leq NF; ++i)9 sum += $i # add the value of the ith field
10 }
11
12 print sum # print the result
13 }
```
6 patterns actions variables/ex for fields.awk

<span id="page-64-0"></span><sup>4</sup>Unlike for-loops in C++

It works as expected:

<sup>2</sup> 9.1

```
\frac{1}{2} echo -e "4 \frac{5}{16}6 \frac{1}{n \perp}1.1 -1.1 \frac{0}{19}.1" | ...
     ,→6 _patterns_actions_variables / ex_for_fields .awk
16
```
Exercise 6.9. Redo exercise [6.7 on page 57](#page-63-1) using a for loop.

Exercise 6.10. Take another look at your script from exercise [5.5 on page 47.](#page-53-1) Generalise it such that an arbitrary and potentially different number of measurements may be taken with each apparatus.

### 6.2.6 break statement

The break statement can be used to jump out of the innermost loop in encloses. For example the program

```
1 #!/usr/bin/awk -f
2 {
3 # Accumulate the divisors
4 divsum=0
5
6 # Loop over all numbers excluding the
7 # one we deal with :
8 \text{ n} = $19 for (i=1; i < n; ++i) {
10 if (n \tbinom{0}{1} = 0) {
11 divsum += i
12 if (divsum > n) break
13 }
14 }
15
_{16} if (divsum == n) {
17 printf ("%d<sub>u</sub> is <sub>u</sub> a<sub>u</sub> perfect<sub>u</sub> number <math>\n</math>n, n)18 } else {
19 printf ("%d<sub>u</sub>is<sub>u</sub>not<sub>u</sub>a<sub>u</sub>perfect<sub>u</sub>number<math>\n</math>n, n)20 }
21 }
```
6 patterns actions variables/ex break.awk

finds out whether the first field of each record is a perfect number<sup>[5](#page-65-0)</sup>. For example

```
$echo -e "6\n19\n28\n33550336" |
   ,→6 _patterns_actions_variables / ex_break .awk
```
 $6_{11}$ is<sub> $11$ </sub> perfect<sub>11</sub> number

 $_2$  19 jis not a perfect number

<span id="page-65-0"></span><sup>&</sup>lt;sup>5</sup>A perfect number is a number, for which the sum of all its proper divisors is equal to the number itself. E.g. 6 is a perfect number, since  $1 + 2 + 3 = 6$ . So is 28, because  $1 + 2 + 4 + 7 + 14 = 28$ .

```
28 <i>u</i> is  a perfect <i>u</i> number
33550336isaperfectinumber
```
Exercise 6.11. Write an awk program, which checks for each record whether the first field is a prime number. If this is not the case the program should print the smallest (non-trival) divisor of the number. Try it on a few cases (e.g. 101, 1001)

### 6.2.7 continue statement

The continue statement on the other hand may be used inside a loop to skip the remaining statements of the current loop cycle. E.g.

```
1 #!/usr/bin/awk -f
2
3 {
4 for (i=0; i<$1; ++i) {
5 print "Reached 1 \text{ of } for \text{ii}" i
6 if (i\text{%}2 == 0) continue
7 print "\bigcup_{U \cup U \cup U \cup U \cup U} 2_UforU" i
8 }
9 }
```
6 patterns actions variables/ex for continue.awk

```
$ echo "5" | 6 _patterns_actions_variables / ex_for_continue . awk
```

```
Read<sub>u</sub>1<sub>u</sub> for<sub>u</sub>0\texttt{Reached}_{\sqcup}1_{\sqcup}\texttt{for}_{\sqcup}1U = 2 \times 10\texttt{Reached}_{\sqcup}1_{\sqcup}\texttt{for}_{\sqcup}2Read<sub>u</sub>1<sub>u</sub> for<sub>u</sub>3UUUUUUUUU2 for 3\texttt{Reached}_{\sqcup}1_{\sqcup}\texttt{for}_{\sqcup}4
```
# 6.3 Builtin and special variables in awk

Apart from the variables you assign and alter in your program, awk provides a few other variables which have special meaning. Some of these change the way awk behaves and some just provide access to information which may be useful to your program.

This section just gives an overview of the most important of these special variables. The full list can be found in section 7.5 of the gawk manual [\[2\]](#page-94-1).

These variables change awk's behaviour when parsing data:

- RS The record separator. Changes how input data is split into records. See section [4.1 on page 33](#page-39-1) for details.
- FS The field separator. Changes how records are split into fields. See section [4.2](#page-40-1) [on page 34.](#page-40-1)
- ORS Changes the extra character print appends to the printed data. See section [5.1.1 on page 41.](#page-47-0)
- OFS Changes how the arguments supplied to print are separated in the output and defines the character between the fields once \$0 is rebuilt. See section [5.1.1](#page-47-0) [on page 41.](#page-47-0)
- IGNORECASE If this variable is set to any value other than 0 all string comparisons and regular expression matching operations are case independent. Thus the comparison operators  $\tilde{ }$  and !" as well as the regular expression versions of RS, FPAT and FS all ignore case when doing their particular operation.

The following variables contain information, mostly of parsed data.

NR The number of input records parsed so far. Its value is incremented whenever a new record is touched, i.e. it has value 1 when the rules are considered for the first record, value 2 when the second record is worked upon and so on. E.g. the program

 $1$  #!/usr/bin/awk  $-f$  $_{2}$  { printf ("%4d $_{\sqcup\sqcup}$ %s\n",NR,\$0) }

6 patterns actions variables/ex line nr.awk

adds the line number to the input data and

```
1 #!/usr/bin/awk -f2 END { print NR }
```
6 patterns actions variables/ex line count.awk

just prints the number of lines in a file.

- NF Contains the number of fields in the current record. See example [6.8 on](#page-64-1) [page 58](#page-64-1) for details.
- \$0 Variable containing the full record. See section [3.2 on page 14.](#page-20-0)
- \$1, \$2, ... Variable containing individual fields. The value after the \$ may be computed from an expression. See section [3.2 on page 14](#page-20-0) as well as [6.2.5 on](#page-63-2) [page 57](#page-63-2) for details.

Exercise 6.12. In this exercise we want to collect some statistical data about the usage of the vowels "a" and "e" in a book of Project Gutenberg. Take the book resources/gutenberg/pg5200.txt as an example. Your program should print both the total number of characters, the number of times "a" as well as the number of times "e" have been encountered. Some hints:

- Recall that setting  $FS="$ " causes each character to be a field on its own.
- Use a for-loop to go over each field in each record.
- Keep in mind that the beginning and the end of a project gutenberg file are not actually part of the book. See exercise [6.3 on page 51.](#page-57-0)

# Chapter 7

# Arrays

So far we only dealt with simple variables, which were able to store a single value either integer or floating point or string. awk also supports so-called arrays, i.e. tables of values, which can be accessed by a common name and an associated index. For example the code

```
1 \arctan 0 = 152 \arctan 1 = "dog"3 array [10] = "number_110"
```
creates an awk array called array and stores three values inside it, namely the integer 15 under the index 0, the string "dog" under index 1 and the string "number  $\mu$ 10" under 10. We can refer to these stored values by exactly the same syntax, e.g.

 $1$  print "My" array  $[1]$  " $\Box$ " array  $[10]$  "."

would print "My dog number 10.". Some properties of awk arrays:

- The number of elements which is to be stored in the array does not need to be known, neither does it need to be constant during the program run.
- The index range does not need to be consecutive in any kind. But of course you *could* use consecutive integers like  $1, 2, \cdots$  100 if you wanted.
- You may use strings as indices for awk arrays, e.g.

```
1 #!/usr/bin/awk -f2 {
3 arr [" first "] = $1
4 arr [" second "] = $2
5 }
6 END {
7 print (" first :", arr [" first "])
8 print (" second :", arr [" second "])
9 }
```
7 arrays/ex stringindices.awk

```
$ echo 3 4 | 7 _arrays / ex_stringindices . awk
```

```
first:_13second: <sub>11</sub>4
```
- In fact any index which is supplied to an array is automatically converted to a string. Even the integers in the introductory example<sup>[1](#page-69-0)</sup>.
- Using non-present indices will automatically generate an empty entry, which may then be interpreted as zero or the empty string.

```
1 #!/usr/bin/awk -f2
3 {
4 # Entry does not exist for the first record
5 # = > acts as zero
6 arr " some " ] += $17 }
8 END {
9 print "We<sub>U</sub>have<sub>U</sub>" arr ["some"] "\frac{1}{2} and \frac{1}{2} arr \frac{1}{2} arr \frac{1}{2} " <--"
10 }
```
7 arrays/ex empty.awk

```
$ echo 3 | 7 _arrays / ex_empty . awk
We<sub>u</sub> have<sub>u</sub>3<sub>u</sub> and<sub>u</sub>---
```
- Overall awk arrays resemble more features of what other programming languages call a map or a dictionary.
- It is important to keep in mind, that awk keeps a central register of all user-defined names. This means that there cannot be a normal variable and an array of the same name. Next to variables and arrays there is one further thing, namely user-defined functions (see section [8.2 on page 74\)](#page-80-0) for which the same applies: If a name is taken by one of these structures, there cannot be another user-defined thing under the same name, even it is a different kind.

Example 7.1. Suppose we have a file like

```
1\quad 2 line two
2 5 line seven
3 4 line six
4 1 line one
5 3 line four
```
7 arrays/unsorted.in

where the first column gives the proper sorting.

<span id="page-69-0"></span><sup>&</sup>lt;sup>1</sup>This has subtle consequences, see 8.3 in [\[2\]](#page-94-1) for details.

CHAPTER 7. ARRAYS 64

The program

```
1 #!/usr/bin/awk -f2 {
3 # store record in array
4 # indexed under first column
5 \quad \text{array} [\$1] = \$06
7 # determine and store maximum index
s if ($1 > max) {
9 max = $1<br>10 }
10 \,11 }
12 END {
13 # Print array entries
14 # Here we assume that all values from 1 until max
15 # are actually used by at least one row in the input .
16 for (x=1; x<=max; ++x) {
17 print array [x]
18 }
19 }
```
7 arrays/ex sort.awk

represents a very naive sorting algorithm for such data. It yields

```
1_{\square\sqcup\sqcup\square}line\squareone
2<sub>UUU</sub>line<sub>U</sub>two
3<sub>\sqcup\sqcup\sqcupine\sqcupfour</sub>
4<sub>\cup\cup</sub>1ine\cupsix
5<sub>uuu</sub>line<sub>u</sub>seven
```
as it should.

# <span id="page-70-0"></span>7.1 Statements and control structures for arrays

In the example above we had to assume that the first column of the input data contains each integer from 1 to some kind of maximum at least once. One can lift this assumption using the statement

```
1 if (index in array)
2 body
```
which is a special version of the if statement. It checks whether an index has been used in an array, i.e. that **array** [index] is an existing element in the array. In order to generalise our code, we just have to insert such a check in the END rule:

```
1 #!/usr/bin/awk -f2 {
3 # store record in array
4 # indexed under first column
5 \quad \text{array} [\$1] = \$06
```

```
7 # determine and store maximum index
s if ($1 > max) {
9 \text{ max} = $110 }
11 }
12 END {
13 # Print array entries
14 for (x=1; x<=max; ++x) {
15 if (x in array) {
16 print array \begin{bmatrix} x \end{bmatrix}1\,718 }
19 }
```
### 7 arrays/ex sortgen.awk

Another common task when dealing with arrays is to scan over all contained elements and do something with them. Since indices in awk can be any string it is a bad idea to systematically generate all possible indices (i.e. strings) and just retrieve the values for those which exist in a given array. Instead awk provides the statement

```
1 for (index in array)
2 body
```
which loops over all *indices* of an array. So using the subscript statement **array** [index] we can then retrieve all values inside the loop. We can hence perform a task for each element of the array. This is why this type of loop is also called a for-each loop. Note, that there is no guarantee in which order the indices are traversed by such a  $loop<sup>2</sup>$  $loop<sup>2</sup>$  $loop<sup>2</sup>$ .

Example 7.2. We want to write an awk program that prints the distribution of values in the third column of resources/data/telephonelist. One way to do this is

```
1 #!/usr/bin/awk -f
2
3 {
4 # if this value does not exist
5 # store 1, else increment:
6 count [33]++7 }
8
9 END {
10 # print table summarising what values we have
11 # and how many times they occurred:
12 print "value|| count"
13 print " ------+------"
14 for (val in count) {
15 printf ("%5d_{\sqcup} | _{\sqcup}%5d\{\nn", val, count [val])
16 }
17 }
```
7 arrays/ex for each.awk

which gives the output

<span id="page-71-0"></span><sup>&</sup>lt;sup>2</sup>There are ways to change this, see section 8.1.6 in [\[2\]](#page-94-1).
$value_{||}$  | count <sup>2</sup> - - - - - -+ - - - - - - **000000000001** uuuu1u | uuuuu3 uuuu2u | uuuuu3 1 mm 3 d mm 1 2 000040 | 000001 **000050 | 000001** 

Finally it is possible to remove values from an array using the delete statement:

```
1 #!/usr/bin/awk -f2 {
3 arr [1] = "value"4 arr ["blu"] = "ber"
5
6 if ("blu" in arr) {
7 print "blu exists and has value " arr ["blu"]
8 } else {
9 # Should not happen
10 print " Cannot happen"
11 }
12
13 delete arr ["blu"]
14
15 if ("blu" in arr) {
16 # Should not happen
17 print "blu_{\sqcup}still_{\sqcup}exists??_{\sqcup}with_{\sqcup}value_{\sqcup}" arr ["blu"]
18 } else {
19 print "No<sub>u</sub>blu<sub>u</sub>no<sub>u</sub>more"
20 }
21
22 if ($1 in arr ) {
23 print "We<sub>U</sub>still<sub>U</sub>have<sub>U</sub>" $1 ":<sub>U</sub>arr[" $1 "]=" arr[$1]24 }
25 }
```
7 arrays/ex delete.awk

\$ echo " blubber " | 7 \_arrays / ex\_delete . awk

```
blu<sub>U</sub> exists<sub>U</sub> and<sub>U</sub> has<sub>U</sub> value<sub>U</sub>ber_{2} No blu no more
   We<sub>U</sub> still<sub>U</sub> have<sub>U</sub> blubber: <sub>U</sub>arr [blubber] = value
```
A whole array array at once can be deleted by

1 delete **array** 

Exercise 7.3. We want to generalise exercise [6.12 on page 61,](#page-67-0) such that not only the all "a"s and "e"s, but all characters are counted. Your program should print both the total number of characters as well as the use count of all characters as a nicely formatted table.

Some Hints:

- Be very careful to only include characters of the book in the counts.
- Use an array to perform the counting of the characters.

(optional) Try to sort your output according to the count using an external shell command.

### 7.2 Multidimensional arrays

Some kind of multidimensional arrays exist in awk as well. We do not want to discuss the details here (see 8.5 in [\[2\]](#page-94-0)), but just show a small example. The program

```
1 #!/usr/bin/awk -f2 {
3 # Determine maximum number of fields
4 # (i.e. the maximum number of columns
5 if (NF > max_nf) max_nf = NF
6
7 # Store values of this record (== row) away
s for (i=1; i <= NF; ++ i) {
9 # store transposed values in a 1-based 2d array
10 values [i, NR] = $i11 }
1213
14 # print the resulting array:
15 END {
16 for (i=1; i<=max_n; ++i) {
17 for (j=1; j<=NR; ++j) {
18 printf ("%s<sub>u</sub>" , values[i,j])19 }
20 printf "\n\sqrt{n}"21 }
22 }
```
7 arrays/ex multidim.awk

transposes a matrix of values. E.g. given the input

 $1 \t1 \t2 \t3 \t4 \t5$  4 3 2 1 5 3 1 2 5 4 5 3 4 2 1

7 arrays/values.mat

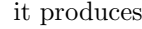

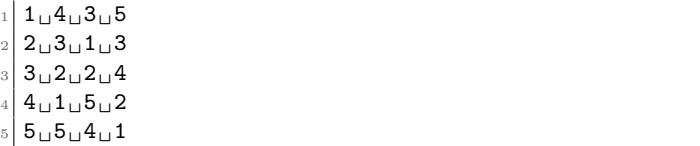

## <span id="page-74-0"></span>Chapter 8

# Functions

In most programming languages a function is a small snippet of code, which is given a name. Once such a function has been defined, i.e. the association from the function name to the snippet of code has been made, we may also use the function name in order to refer to said code. One says we call the function.

In other words functions are a convenient feature in order to make code more reusable. We only need to write it once, namely in the function definition, and then we can call it from many places in the program.

Data flow between the outside program and the inner function is sometimes required. This is why functions may take one or more arguments, i.e. values or variable names which are to be specified when calling the function. These are then passed on to code which the function name refers to. This code can do its trick with the argument values and optionally return resulting data back to the calling party.

For example consider the function length, which is already pre-defined in awk. This function takes a string as an argument and returns the number of characters of this string, i.e. its length. For example we can use it to determine the length of each field:

```
1 #!/usr/bin/awk -f2 {
3 for (i=1; i <= NF; + + i) {
4 $i = length ($i)5 }
6 print $0
7 }
```
8 functions/ex length.awk

```
\text{\$ echo "blubber<sub>U</sub>blubi<sub>U</sub>bla<sub>U</sub>di<sub>U</sub>bla" | 8 _functions / ex_llength. awk
```
#### $7_15_13_12_13$

Notice, that functions are called by providing their arguments in a comma-separated list inside parenthesis, i.e.

```
_1 function (arg1, arg2, ...)
```
### 8.1 Important built-in functions

Before we discuss how to define your own functions in section [8.2,](#page-80-0) we will first take a look at those functions awk already provides for our convenience. A lot of common tasks like string substitution, splitting strings or just computing the sine or retrieving a random number are already implemented by awk in the form of built-in functions.

This section only gives an overview of the most important functions for numeric computations (section [8.1.1\)](#page-75-0) and for manipulating strings (section [8.1.2 on the next](#page-76-0) [page\)](#page-76-0). Many of these functions seem fairly complicated and you will probably need a little practice to make the most out of them. For the first reading it is probably best to just take mental note what kind of functionality is available. Later, when you write a program and require one of these functions, you can still refer back to this section or to section 9.1 of the gawk manual [\[2\]](#page-94-0) for detailed information.

#### <span id="page-75-0"></span>8.1.1 Numeric functions

The following numeric functions are predefined in awk. Optional arguments are denoted in square brackets ([ ]).

- atan2(y, x) Return the arcus tangent of  $\frac{y}{x}$  in radians. For numerical reasons it is desirable to take  $y$  and  $x$  as separate arguments<sup>[1](#page-75-1)</sup>.
- $\cos(x)$  Return the cosine of x in radians.
- $exp(x)$  Return the exponential of x.
- $int(x)$  Return the nearest integer to x, truncated towards zero. In other words int(2.8) is 2 and int( $-2.8$ ) is  $-2$ .
- $log(x)$  Return the natural logarithm of x.
- $rand(x)$  Return a random number, uniformly distributed in  $[0,1)$ , i.e. the value could be zero, but is never one. Do not rely on good randomness here, some awk implementations have pretty bad random number generators. gawk seems to be ok here. Furthermore most awk implementations (including gawk) start with the same seed each execution, i.e. will produce the same sequence of random numbers each time. In other words a program like

```
1 #!/usr/bin/awk -f2
3 {
4 for (i=0; i<$1; ++i) {
5 printf ("%12.10f_{\sqcup}", rand ())
6 }
7 }
```
8 functions/ex random.awk

will print the same numbers each time.

<span id="page-75-1"></span> $1$ See <https://en.wikipedia.org/wiki/Atan2> for details.

```
$ echo 3 | 8 _functions / ex_random . awk
0.2377875122 \text{ }_{\cup} 0.2910657359 \text{ }_{\cup} 0.8458138536
```
 $sqrt(x)$  Compute the square root of x.

 $\texttt{grand}([\mathbf{x}])$  Provide a seed for  $\texttt{rand}()$ . If no arguments are provided, i.e. the function is called like seed(), the current date and time is used as seed. For example the following script prints the result of simulated dice rolls:

```
1 #!/usr/bin/awk -f\overline{2}3 BEGIN {
4 srand () # Seed with current date and time
5 }
6
7 # function to roll a dice (see section 8.2 for more
8 # explanation how functions are defined)
9 function roll_dice () {
10 return 1 + \text{int}(\text{rand}(\) * 6)11 }
12
13 {
_{14} for (i=0; i<$1; ++i) {
15 printf ("%d<sub>u</sub>", roll_dice ())
16 }
17 }
```
8 functions/ex rolldice.awk

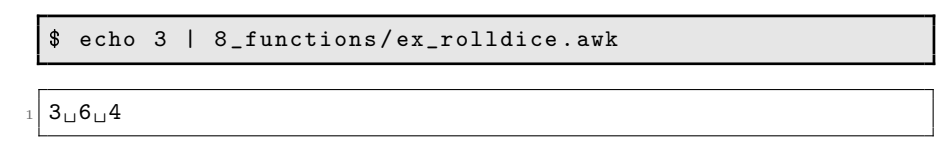

 $sin(x)$  Return the sine of x in radians.

Note that awk does not have a function like abs which would return the absolute value of a number. We will define such a function in section [8.2 on page 74.](#page-80-0)

#### <span id="page-76-0"></span>8.1.2 String functions

The following gives a list of important string functions. Optional arguments are again denoted in square brackets  $(1)$ .

asort(source [ ,dest ])

Sort the values of source and replace the indices by with sequential integers starting with one.[2](#page-76-1) Return the number of elements in source. If dest is provided, the sorted array is written into the variable dest and source remains as it was. For example

<span id="page-76-1"></span><sup>&</sup>lt;sup>2</sup>This function actually has an optional third argument, controlling how sorting is done, see section 12.2.2 in [\[2\]](#page-94-0) for details.

```
1 #!/usr/bin/awk -f2 BEGIN {
3 \text{ a} ["array"] = "awk"
4 a \lceil " value "] = "is"
5 \text{ a} ["some"] = "cool"
6
7 res = asort (a, b)8 print (res, b[1], b[2], b[3])
9 print ("a", a ["some"], a ["array"], a ["value"])
10 print ("")
11
r = r \cdot 2 = s \cdot r \cdot (a)13 print (res2, a[1], a[2], a[3])
14 }
```
8 functions/ex asort.awk

 $3<sub>u</sub>$  awk  $_{u}$  cool  $_{u}$  is  $\vert a \vert$  a cool awk is  $\overline{2}$  $3<sub>u</sub>$  awk  $<sub>u</sub>$  cool  $<sub>u</sub>$  is</sub></sub>

asorti(source [ ,dest ])

Works exactly like asort, but sorts indices instead of values, i.e.

```
1 #!/usr/bin/awk -f2 BEGIN {
3 \text{ a} ["\text{array}"] = "\text{awk}"
4 a ["value"] = "is"
5 \text{ a} ["some"] = "cool"
6
7 res = asorti(a, b)8 print ( res , b [1] , b [2] , b [3])
9 print ("a", a ["some"], a ["array"], a ["value"])
10 print ("")
11
12 res2 = asorti(a)
13 print (res2, a[1], a[2], a[3])
14 }
```
8 functions/ex asorti.awk

 $3<sub>U</sub>array<sub>U</sub>some<sub>U</sub>value$  $\vert z \vert$  a<sub> $\sqcup$ </sub> cool  $\sqcup$  awk  $\sqcup$  is 3  $3<sub>u</sub>array<sub>u</sub> some<sub>u</sub> value$ 

length([string]) Return the number of characters of a string or the number of elements in an array. If string is not provided, the number of characters in \$0 is returned instead.

```
gensub(regex, replacement, how [ ,target ])
```
Search through the target for matches of the regular expression regex and replace one or more occurrences by replacement. The variable how controls how many replacements are done. The original string target is not altered as the function returns the modified string.

If target is absent, the function operates on the current record, i.e. \$0. The regex may either be a regex string like ":" or " $[a-z]$ " or a regular expression literal like  $/\colon$  or  $/[\text{a-z}]/$ . E.g. the following call replaces the first "a" in the current record

 $\$ echo "a<sub>u</sub>b<sub>u</sub>c<sub>u</sub>a<sub>u</sub>b<sub>u</sub>c" | awk '{ print gensub(/a/, "AA",1) }'

 $AA \sqcup b \sqcup c \sqcup a \sqcup b \sqcup c$ 

as does this

```
\frac{1}{2} echo "a<sub>u</sub>b<sub>u</sub>c<sub>u</sub>a<sub>u</sub>b<sub>u</sub>c" | awk '{ print gensub("a", "AA",1, \frac{1}{k}\rightarrow$0) }'
```
 $AA \cup b \cup c \cup a \cup b \cup c$ 

"how" is either a string or a number. If it is a string starting with the letter "g" or "G" (for global) all occurrences of the matching regex are replaced. If it is a number then exactly this occurrence is replaced. E.g.

 $\$$  echo "a<sub>u</sub>b<sub>u</sub>c<sub>u</sub>a<sub>u</sub>b<sub>u</sub>c" | awk '{ print gensub(/a/, "AA",2) }'

 $a_{11}b_{11}c_{11}AA_{11}b_{11}c$ 

or

```
\frac{1}{2} echo "a<sub>li</sub>b<sub>11</sub>c<sub>11</sub>a<sub>11</sub>b<sub>11</sub>c" | awk '{ print gensub(/a/, \sqrt{2},→"AA","g") }'
```
 $AA \cup b \cup c \cup AA \cup b \cup c$ 

Some characters in the replacement string are special: They can be used to refer back to the precise parts of the target string, which are matched by a grouping expression in the regex<sup>[3](#page-78-0)</sup>. See  $9.1.3$  in  $[2]$  for more details. Just one example: This program swaps the first two words of the record using the groupings like " $(\lceil \cdot \rceil)^*$  and the back references " $\lceil \cdot \rceil$ " and " $\lceil \cdot \rceil$ ":

```
\text{\$} echo "word1<sub>\cup</sub>word2\cupword3\cupword4" | awk '{ print \sqrt{ }\rightarrowgensub(/([^ ]+) ([^ ]+)/, "\\2 \\1",1,$0) }'
```
word2<sub>u</sub>word1uword3uword4

<span id="page-78-0"></span><sup>3</sup>This is exactly as in the sed command s.

```
split(string, array [ ,fieldsep ])
```
Split string into pieces at every character which matches the regular expression fieldsep. Store the pieces into array indexed from 1 to n, where n is the value returned by split, i.e. array [1] contains the first piece, array [2] the second piece and so on.

fieldsep may be either a regex string like ":" or "[a-z]" or a regular expression literal like  $/$ :/ or  $/$ [a-z] $/$ . If this parameter is missing the value of FS is used. If it is present FS has no influence on split.

For example:

```
1 #!/usr/bin/awk -f
2 BEGIN {
3 string ="ooh -ya - koo"
4
5 n=split (string, a, "-")
6
\tau print ("string<sub>u</sub>is<sub>u</sub>split<sub>u</sub>into", n, "elements:")
s for (i=1; i \le n; ++i) print ("_{\sqcup \sqcup}: " a [ i] " :")\alpha10 m = split (string, a, / [hky] / )11 print ("string<sub>u</sub>is<sub>u</sub>split<sub>u</sub>into", m, "elements:")
12 for (i=1; i \le m; ++i) print ("_{\sqcup \sqcup}: " a [ i] " : ")13 }
```
8 functions/ex split.awk

```
\texttt{string\_is\_split\_into\_3\_elements:}\overline{\cup} : ooh :
\overline{\cup \cup}: ya :
_{\sqcup \sqcup}: \texttt{koo}:string_{\cup}is_{\cup}split_{\cup}into_{\cup}4_{\cup}elements:
\overline{u} : 00 :
\overline{u} u: -:
\overline{u} : a -:
\overline{u} : oo :
```
Note, that split has another optional argument for storing the actual separator characters it encountered. See 9.1.3 in [\[2\]](#page-94-0) for further details on this.

```
substr(string, start [ ,length ])
```
Returns a substring of string which is length characters long and starts at character number start. In awk the first character has index number  $1<sup>4</sup>$  $1<sup>4</sup>$  $1<sup>4</sup>$ . If length is missing all characters of string starting at start are returned. Examples:

```
\text{\$ echo "bladi-bla<sub>11</sub>4" | awk '{ print substr(\$1,\$2) }'
```
di\_bla

or

<span id="page-79-0"></span><sup>&</sup>lt;sup>4</sup>This is different from many other programming languages like C, C++ or python, where the first character has index 0!

 $\text{\$ echo "bladi_bla_{||2"} | awk '{} print substr(\$1,\$2,\4) }'$ 

<sup>1</sup> ladi

tolower(string) Return a copy of string with each uppercase character replaced by its lowercase equivalent. Non-alphabetic characters are not touched.

```
$ echo " somE4CRaZY_strINg " | awk '{ print tolower ($0 ) }'
```

```
some4crazy_string
```
toupper(string) Return a copy of string with each lowercase character replaced by its uppercase equivalent. Non-alphabetic characters are not touched.

\$ echo " somE4CRaZY\_strINg " | awk '{ print toupper (\$0 ) }'

<sup>1</sup> SOME4CRAZY\_STRING

### <span id="page-80-0"></span>8.2 User-defined functions

A user-defined function looks like this

```
1 function name (parameter_list) {
2 body
```
<sup>3</sup> }

Such a definition may not be placed inside an action block or a pattern, but apart from that anywhere in the code. Since awk reads the full code before executing it, the function may even be defined after its first use. Conventionally one places all functions before specifying the first rule of the program.

- The name of a function follows the same rules as the name of a variable: It is a sequence of letters, digits and underscores, that does not start with a digit.
- The parameter\_list is a comma-separated list of variable names. Inside the body we may use these variables to refer to the values of the arguments, which were passed to the function when it was called.
- body may contain any awk statement, which may also be placed in an action block, e.g. other function calls, prints, arithmetic or comparison with variables.
- Inside a function body the special statement return exists
- 1 return expression

This may be used to return the value of expression back to the caller. The expression argument is optional.

In either case: As soon as the return statement is encountered, the rest of the function body is ignored and the execution of the awk program continues at the place where the function was called.

 This description only provides a brief and non-exhaustive introduction into userdefined functions in awk. More information can be found in section 9.2 of [\[2\]](#page-94-0).

Example 8.1. We want to define and use a abs function in order to compute the absolute value of an argument. The following program for example computes the absolute value of each field:

```
1 #!/usr/bin/awk -f2 function abs (x) {
3 if (x < 0) {
4 return -x
5 }
6 return +x
7 }
8 {
9 for (i=1; i < NF; + + i) {
10 $i = abs ($i)11 }
12 print $0
13 }
```
8 functions/ex abs.awk

 $$echo$   $"3_{\sqcup}$ -4 $_{\sqcup}$ -3.4 $_{\sqcup}$ 19" | 8\_functions/ex\_abs.awk

#### $3 \square 4 \square 3.4 \square 19$

One could use a user-defined function like abs in a pattern. This program, for example, does only print those transfers of resources/data/money.csv which cause a balance change larger than 15.

```
1 #!/usr/bin/awk -f2 function abs (x) {
3 if (x < 0) {
4 return -x
5 }
6 return +x
7 }
\circ9 # Change Field separator (we need a comma)
10 BEGIN { FS="," }
11
12 # if no comment and balance change > 15
13 / \text{m} \frac{1}{4}/ && abs($2) > 15 {
14 printf ("% -20s<sub>u</sub>%.2f\n" , $1, $2)15 }
```
8 functions/ex blance change.awk

```
Transfer<sub>U</sub> to<sub>U</sub> 8879<sub>UUUU</sub> - 87.30_2 Transfer<sub>u</sub>from 2299 _{\text{UIII}} -19.88
```
CHAPTER 8. FUNCTIONS 76

Example 8.2. The program

```
1 #!/usr/bin/awk -f2
3 # A helper function to achieve the reversal
4 function rev_helper ( string , start ) {
5 # start starts off to be the string length
6 # (last character) and is reduced during the
7 # recursive call . If it is 0 recursion has to end
8 if (start == 0) return ""
9
10 # Append the character under start and call
11 # myself recursively reducing the value of start by one.
12 return (substr (string, start, 1) rev_helper (string, start-1))
13 }
14
15 # Do the reversal: Call the helper function
16 # appropriately
17 function rev (string) {
18 return rev_helper (string, length (string))
19 }
20
21 { print rev ($0) }
```
8 functions/ex rev.awk

reverses each record characterwise

 $\$  echo " $\texttt{Some\_words\_and\_some\_black}$ ." | 8\_functions/ex\_rev.awk

```
. lesafalb_{\sqcup}emos_{\sqcup}dna_{\sqcup}sdrow_{\sqcup}emoS
```
Exercise 8.3. (demo) Write an awk program which reads a matrix of input data like

```
1 16 26 88 6 10
2 1996 1101 -12 -582
3 0 225 -198776 -582
4 -5924 100 512 -582 10
5 16 16 2 -10
```
8 functions/matrix.data

and determins both the maximum element of the matrix as well as the maximum of the absolute values of all the matrix elements.

Note: There are many ways to solve this exercise. One particularly nice solution exploits the features of awk properly and manages to do this without any control structure like if, for or while whatsoever.

### Chapter 9

# Writing practical awk programs

This chapter both summarises some hints and tips for writing useful awk programs and gives a lot of examples. Most of these are not of great practical use by themselves, but show rather nicely what could be done with awk. Think of them as a source for inspirations for your own future awk programs.

### 9.1 When and how to use awk

In my experience awk is not a good general-purpose scripting language. It is, however, very good at processing line-based data files or more generally files, which can be somehow split up into records. Note, that most plain text files, which have some sort of a structured format, fall in this category. If one needs to deal with these files, often a few lines of awk code is enough do the trick. This is in contrast to other scripting languages like bash or python. These are less practical in such cases, merely because one has to write the code for parsing the data<sup>[1](#page-83-0)</sup>.

Therefore I usually use awk as a supplement to a main script, which overall orchestrates the work. Luckily bash and awk, for example, work together easily very well. For example awk variables can be set directly from the commandline, i.e. effectively from an outer main script. The respective flag is  $-v$ , which needs to be passed to the awk executable as such:

```
$ awk -v "name=value" ' awk_source '
```
For example

```
$ awk -v "var= VALUE " 'BEGIN { print var }'
```
**VALUE** 

This way awk programs can usually be placed inline, i.e. entirely inside the bash script. For more details about combining awk and shell scripts see chapter 8 of [\[1\]](#page-94-1).

<span id="page-83-0"></span><sup>1</sup>Please correct me if I am wrong here.

#### 9.2 Re-coding Unix tools using awk

The basic design philosophy behind  $UNIX<sup>2</sup>$  $UNIX<sup>2</sup>$  $UNIX<sup>2</sup>$  implies that most UNIX utilities are small building blocks for achieving larger tasks. Therefore being able to re-code these utils with awk is a really helpful skill, just because one will need similar coding techniques when writing more complicated awk programs.

Example 9.1. We want to re-code cut, which can be used to extract fields separated by one specific character, by default a tab. cut has a couple of commandline parameters, which change its behaviour. We have not yet discussed how to do argument parsing in  $\mathbf{a}$ wk scripts<sup>[3](#page-84-1)</sup>, so we will do the settings hard-coded in the **BEGIN** rule:

```
1 #!/usr/bin/awk -f2 BEGIN {
3 ### Settings
4 # The field separator (cut flag -f)
5 f = "\t"
6 # Which field should we extract ( flag -d)
7 \text{ d} = 38 ### End settings
9
10 # Copy field separator from settings :
11 FS=f
12 }
13
14 # Only print the appropriate field.
15 { print $d }
```
9 practical programs/cut.awk

Example 9.2. Next we want to do tee: A program, which writes everything it gets on its standard input to output as well as to disk.

```
1 #!/usr/bin/awk -f2 BEGIN {
3 ### Settings
4 file="teeout.log"
5 }
6
7 # Print to stdout and to file
8 {
9 print > file
10 print
11 }
```
9 practical programs/tee.awk

<span id="page-84-0"></span><sup>2</sup>Each program does only one thing, but does this thing right.

<span id="page-84-1"></span><sup>&</sup>lt;sup>3</sup>This is discussed in section 7.5.3 of [\[2\]](#page-94-0).

Example 9.3. Now we want to code tac. This program prints all lines of input, but in reverse order.

```
1 #!/usr/bin/awk -f\overline{2}3 # Write each line of text into an array
4 { lines [ NR ] = $0 }
5
6 # In the end print them in reverse order
7 END {
s for (i=NR; i>0; --i) {
\begin{bmatrix} 9 \\ 10 \end{bmatrix} print lines [i]
1011 }
```
9 practical programs/tac.awk

Exercise 9.4. Here are some UNIX utilities you could try to code yourself using awk. See the respective man pages for more detailed explanation what the program does:

- wc -w: Print the number of words in the input text.
- uniq -c: Print only unique lines of text, but print the number of times the line occurred after another.
- sort: A program which sorts its input lines lexicographically.
- egrep: A program which prints only lines of text, which match a given regular expression. (For this you will probably need an enclosing shell script or you need to hard-code the pattern to search for)

### 9.3 Example programs

This section gives a couple of concluding example programs, which employ techniques we discussed in this course. Some of these programs are build upon ideas of chapter 11 of the gawk manual [\[2\]](#page-94-0), where even more examples can be found as well.

Example 9.5. The program

```
1 #!/usr/bin/awk -f
\overline{2}3 BEGIN {
4 ### Settings
5 shift =13 # The shift to use ( here 13 chars )
6
7
8 # All letters of the alphabet in lower and upper case
9 alphaLower="abcdefghijklmnopqrstuvwxyz"
10 alphaUpper=toupper (alphaLower)
11
12 # The number of letters in the alphabet:
13 NL=length (alphaLower)
14
15 # Use the shift variable and above strings to build an array
16 # for translating each character of the alphabet:
```

```
17 for (i=1; i<=NL;++i) {
18 # first lower case
19 from=substr(alphaLower, i, 1)
20 to=substr (alphaLower, (i+shift) %NL, 1)
21 trans [ from ]= to
22
23 # now upper case
_{24} from=substr (alphaUpper, i, 1)
25 to=substr (alphaUpper, (i+shift)%NL, 1)
26 trans[from]=to<br>27 }
27 }
28
29 # Make sure that we traverse the data character by character :
30 FS = ^{\frac{10}{10}}31
32 # Make sure there are no characters added to the output :
33 OFS = "34 }
35
36 # Function to translate the characters :
37 # alters all characters known to the alphabet
38 function translate (c) {
39 if (c in trans) {
40 return trans [c]
41 } else {
42 return c
43 }
44 }
45
46 # Translate character by character ie field by field
47 \text{ } \{48 for (i=1; i<=NF; ++i) {
49 printf ("%1s", translate ($i))
50 }
51 # Finish the line :
52 print ""
53 }
```
#### practical programs/caesar.awk

can perform a Caesar cipher "encryption"<sup>[4](#page-86-0)</sup>. By default it performs the infamous  $ROT13<sup>5</sup>$  $ROT13<sup>5</sup>$  $ROT13<sup>5</sup>$ .

<span id="page-86-0"></span>See [https://en.wikipedia.org/wiki/Caesar\\_cipher](https://en.wikipedia.org/wiki/Caesar_cipher) for more information

<span id="page-86-1"></span>See for example <https://en.wikipedia.org/wiki/ROT13>

```
Example 9.6. The program
```

```
1 #!/usr/bin/awk -f2
3 {
4 # Normalise the input record :
5 # a) Remove punctuation (i.e. everything which is not
6 # a space char or an alphanumeric character)
7 $0 = gensub (/[^[: blank : ][: alnum : ] -]/, " ", "g", $0)
\overline{8}9 # b) Make everything lower case:
10 \quad $0 = \text{tolower ($0)}11
12 # Add each field (word) to the wordcount array, which keeps
13 # track of how many times a word has been used and increment
14 # the count by one.
15 for (i=1; i \le NF; ++i) {
16 wordcount \lceil $i \rceil++
17 }
18 }
19
20 END {
21 # Print the count followed by the words
22 for (a in wordcount) {
23 printf ("%5d<sub>u</sub>%s\nu", wordcount[a], a)24 }
25 }
```
9 practical programs/word usage.awk

prints a list of all words, which were used in the input data. A count, how often they are used, is determined and printed as well.

Example 9.7. UNIX systems usually come shipped with a dictionary of English words located under /usr/share/dict/words. Each line in the dictionary only contains a single word. We want to use this dictionary to build a list of anagrams in the English language. A word is an anagram to another if both words contain the same letters, but in a different order, e.g. "cat" and "act". Here is the program:

```
1 #!/usr/bin/awk -f\overline{2}3 # This function normalises a dictionary word by sorting the
4 # constituent letters alphabetically. Repetitions are kept, ie
5 # if a letter occurs multiple times in the word, the normalised
6 # version will also have it this number of times .
7 # The effect of the function is therefore :
8 # litter -> eilrtt
9 \# \text{cat} \rightarrow \text{act}10 \# act \rightarrow act
11 # i.e. all anagrams will result to the same normalised string
12 function normalise_word (word) {
13 # Use split to make an array , which contains the characters
14 # of the word as array elements :
15 split (word, arr, "")
16
```

```
17 # Now sort the array
18 n = asort (arr)
1920 # Concatenate the characters again and return
_{21} res = ^{\text{u} \text{u}}22 for (i=1; i <= n; ++ i) {
r = r \cdot \text{arg} \left[ \text{arg} \left[ \text{arg} \left2425 return res
26 }
27
28 # Sort the array according to its values and store inside sorted
29 # the order of the indices required to obtain the sorted array .
30 # i.e. sorting
31 \# a["a"] = "b"
32 \neq 32 a["n"] = "a"
33 # using this function would yield
34 \# sorted [1] = "n"
35 \# sorted [2] = "a"
36 function argsort (array, sorted) {
37 \quad i = 038 for (key in array) {
39 sorted [++i] = array [key] "@@" key
40 - \lambda11 n = asort (sorted)
42 for (i=1; i \le n; ++i) {
43 sorted [i] = gensub(\wedge^* :* @@\vee, "",1, sorted [i])
44 }
45 return n
46 }
47
48 # Skip all possessives ( words with 's at the end)
49 /'s$/ { next }
50
51 \text{ f}52 # In the data array we want to store the list of anagrams .
53 # So the current word ( record ) is appended
54 # to the value which is indexed by the normalised key
55 key = normalise_word ($1 )
56 val = data [key]
57
58 # append , but only if there is something :
59 if (val != "") {
60 data [key] = val "u" $1
61 } else {
62 data [key] = $1
63 }
64
65 # Keep a count of how many anagrams we found for this
66 # normalised key
67 count [key] ++
68 }
69
```

```
70 END {
71 # Drop keys with a count below 2 (i.e. no anagrams )
72 for (key in count) {
73 if (count [key] < 2) {
74 delete count [ key ]
75 }
76 }
77
78 # Perform argsort on count , i.e. sort the keys of count in a
79 # way that the values they refer to come out sorted
80 # if we write data [sorted [i]] with i running sequentially.
81 n = argsort (count, sorted)
82283 for (i=1; i<=n; ++i) {
\begin{array}{c|c} \n\text{84} & \text{print} & \text{(data[sorted[i]])} \\
\text{85} & \text{1} & \text{6} & \text{6} \\
\end{array}85 }
86 }
```
practical programs/anagrams.awk

Running it on /usr/share/dict/words yields an output similar to

```
1 ...
|2| palest pastel petals plates pleats staple
   least <sub>U</sub> state <sub>U</sub> state <sub>U</sub> state <sub>U</sub> state <sub>U</sub> takes <sub>U</sub> tealsopts<sub>u</sub>post<sub>u</sub>pots<sub>u</sub>spot<sub>u</sub>stop<sub>u</sub>tops\mathtt{carets}_\sqcup\mathtt{caster}_\sqcup\mathtt{crates}_\sqcup\mathtt{reacts}_\sqcup\mathtt{recast}_\sqcup\mathtt{traces}\verb|parse_ \texttt{|pears_ \texttt{|} \texttt{reaps_ \texttt{|}} \texttt{spear}}|
```
**Example 9.8.** The final program sparsifies an  $m \times m$  file<sup>[6](#page-89-0)</sup> by dropping those matrix components which have an absolute value smaller than  $10^{-12}$ . We no longer need to store those values, which implies that the number of entries in the mtx file decreases.

```
1 #!/usr/bin/awk -f2
3 BEGIN {
4 # Our threshold for the values
5 eps = 1e-12
6 }
 7
s function abs (a) {
9 if (a < 0) {
10 return -a11 } else {
12 return +a13 }
14 }
15
16 # Print all comment lines
17 / \frac{1}{2} ( print; next }
18
19 # the first non - comment line is the shape of the matrix
20 # interpret and store it:
```
<span id="page-89-0"></span> ${}^{6}$ See appendix [B.1 on page 86](#page-92-0) for more details.

```
_{21} shape_encountered == 0 {
22 shape_encountered =1
23
24 # number of rows and columns of the matrix :
25 nrows = $1
26 ncols = $2
27
28 # Note: The d, i.e. the number of entries
28 # NOTE: 110 a, 110: 212 212111 change due
30 # to this program and is hence not kept
31 next
32 }
33
34 # All other comment lines contain data .
35 # Add it to the values array if its value
36 # (3rd field) is larger than the threshold
37 abs (\$3) > eps {
38 # Store the record and increase non - zero count
39 values [++nnonzeros] = $0
40 }
41
42 # In the end write the altered file :
43 END {
44 # Print shape and number of non - zeros :
45 print ( nrows , ncols , nnonzeros )
46
47 # Print all values :
48 for (i=1; i <= nnonzeros; ++i)
49 print (values [i])
50 }
```
practical programs/sparsify mtx.awk

## Appendix A

# Obtaining the files

In order to obtain the example scripts and the resource files you will need for the exercises, you should run the following commands:

```
1 # clone the git repository:
2 git clone https :// github . com / mfherbst / awk - course
3
4 # download the books from Project Gutenberg
5 cd awk - course / resources / gutenberg /
6 ./ download . sh
```
All paths in this script are given relative to the directory awk-course, which you created using the first command in line 2 above.

All exercises and example scripts should run without any problem on all Linux systems that have the GNU awk implementation (gawk) installed. If other awk implementations (see [1.2 on page 2\)](#page-8-0) are used, it may happen that examples either do not work or give other output due to the differences between the different awk dialects.

## Appendix B

# Supplementary information

### <span id="page-92-0"></span>B.1 The mtx file format

The main idea of the mtx file format is to be able to store matrix data in a plain text file without storing those matrix entries which are zero. This is achieved by only storing a selection of the matrix components and defaulting all other component values to 0.

The  $mtx$  files we use in this course<sup>[1](#page-92-1)</sup> for demonstration purposes, follow a very simple structure

- All lines starting with "%" are comments
- The first line is a comment line.
- The first non-comment line contains three values separated by one or more <space> or <tab> characters:
	- The number of rows
	- The number of columns
	- The number of entries, which are explicitly set in the file. We will refer to this number as d.
- $\bullet$  All following lines the explicitly provided entries have the structure
	- Row index (starting at 1, i.e. 1-based)
	- Column index (1-based)
	- Value

where the individual columns are again separated by one or more <space> or <tab> chars. The number of lines in this latter block and the number d provided on the first non-comment line have to agree in a valid mtx file.

All matrix components, which are not listed in the latter block, default to a value 0.

<span id="page-92-1"></span><sup>1</sup>We will only use a subset of the full format, which can be found under [http://math.nist.gov/](http://math.nist.gov/MatrixMarket/formats.html#mtx) [MatrixMarket/formats.html#mtx](http://math.nist.gov/MatrixMarket/formats.html#mtx)

Some examples

```
 Consider the file
1 %% MatrixMarket matrix coordinate real symmetric
2 3 3 9
3 1 1 1
4 1 2 1
5 1 3 1
6 2 1 2
7\quad 2\quad 2\quad 28 2 3 2
9 3 1 3
10 3 2 3
11 3 3 3
```
#### resources/matrices/3.mtx

The first line is a comment line, which we can ignore. The second line tells us that the matrix represented is a  $3 \times 3$  matrix and that all nine entries are provided in the Matrix Market file. Lines 3 to 11 then list the values. Overall this file represents the matrix

```
\sqrt{ }\overline{1}1 1 1
   2 2 2
   3 3 3
                \setminus\vert.
```

```
 The file
```

```
1 %% MatrixMarket matrix coordinate real
2 3 3 9
3 1 1 1
4 1 2 0
5 1 3 0
6 2 1 0
7\quad 2\quad 2\quad 28 \t2 \t3 \t09 3 1 0
10 3 2 0
11 3 3 3
```
describes a  $3 \times 3$  matrix as well, namely the diagonal matrix

$$
\begin{pmatrix} 1 & 0 & 0 \\ 0 & 2 & 0 \\ 0 & 0 & 3 \end{pmatrix}.
$$

If we want to avoid storing the zeros, we can use the equally valid mtx file

```
1 %% MatrixMarket matrix coordinate real
2 3 3 3
3 1 1 1
4 2 2 2
5 3 3 3
```
Notice, how the last value in the first non-comment line has changed as well.

# Bibliography

- <span id="page-94-1"></span>[1] Michael F. Herbst. Advanced bash scripting, August 2015. URL [http://docs.mfhs.](http://docs.mfhs.eu/teaching/bash_course-ss-2015/notes.pdf) [eu/teaching/bash\\_course-ss-2015/notes.pdf](http://docs.mfhs.eu/teaching/bash_course-ss-2015/notes.pdf).
- <span id="page-94-0"></span>[2] Arnold D. Robbins. GAWK: Effective AWK Programming, April 2014. URL [https:](https://www.gnu.org/software/gawk/manual/) [//www.gnu.org/software/gawk/manual/](https://www.gnu.org/software/gawk/manual/).

# Index

; (semicolon), [18](#page-24-0) awk scripts, [29](#page-35-0)

action, [2,](#page-8-1) [13](#page-19-0) action block, [49](#page-55-0) alternation operator, [9](#page-15-0) arguments, [68](#page-74-0) arithmetic operators, [23](#page-29-0) arrays, [62](#page-68-0)

Boolean comparison operators, [25](#page-31-0) bracket expansion, [8](#page-14-0)

calling a function, [68](#page-74-0) comma-separated value files, [34](#page-40-0) comment character in awk, [16](#page-22-0) complemented bracket expansion, [8](#page-14-0)

data-driven, [1,](#page-0-0) [4,](#page-10-0) [5](#page-11-0) defining a function, [68](#page-74-0)

field separator, [13,](#page-19-0) [34](#page-40-0) fields, [13](#page-19-0) format control letter, [43](#page-49-0) format modifier, [43,](#page-49-0) [44](#page-50-0) format specifier, [43](#page-49-0) function,  $68$ function name, [68](#page-74-0)

greedy, [38](#page-44-0)

Linux, [1](#page-0-0) loop, [55](#page-61-0)

match, [6](#page-12-0)

pattern, [2,](#page-8-1) [6,](#page-12-0) [13,](#page-19-0) [49](#page-55-0) POSIX character classes, [10](#page-16-0) program flow, [49](#page-55-0)

record, [2,](#page-8-1) [6,](#page-12-0) [13,](#page-19-0) [49](#page-55-0) record separator, [13,](#page-19-0) [33](#page-39-0) regular expression, [1,](#page-0-0) [6](#page-12-0) regular expression comparison operators, [26](#page-32-0) regular expression operators, [7](#page-13-0) return, [68](#page-74-0) rule, [2,](#page-8-1) [13,](#page-19-0) [49](#page-55-0)

shebang, [29](#page-35-0) strings in awk, [16](#page-22-0)

UNIX, [1](#page-0-0)

Variables in awk, [18](#page-24-0)

ways to run awk, [29](#page-35-0)